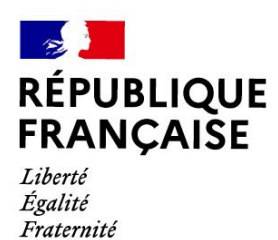

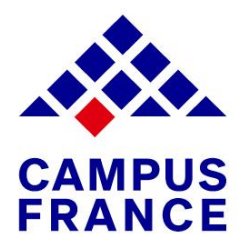

# MON GUIDE CAMPUS FRANCE Contactez l'espace Campus France Gabon : [www.gabon.campusfrance.org](http://www.gabon.campusfrance.org/)  $\Theta$  campusfrance.orientationplus@gmail.com Campus France Gabon Campus France Gabon **Campus France Gabon**

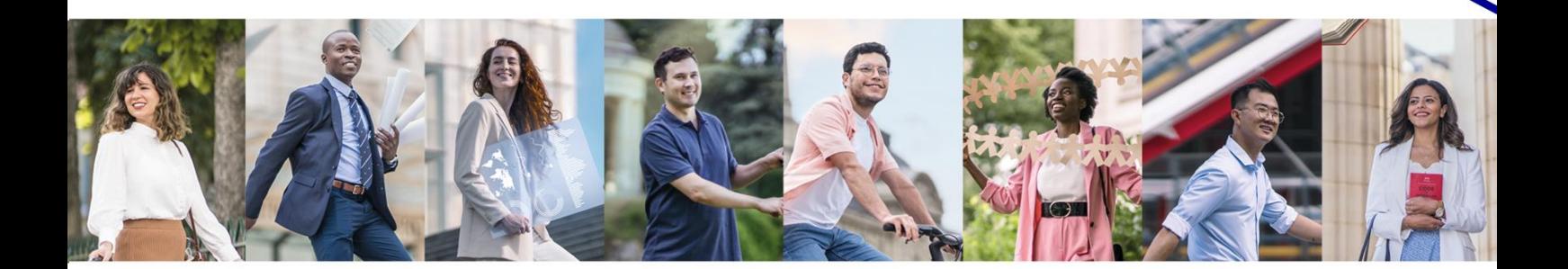

# **Rappel des étapes de la procedure études en France**

(à effectuer dans cet ordre) :

# **1.** Choisissez votre orientation sur le site [www.gabon.campusfrance.org](http://www.gabon.campusfrance.org/)

- **2.** Créez votre dossier Etudes en France
- **3.** Complétez et validez le dossier électronique
- **4.** Remplissez votre panier deformation
- **5.** Payez les frais Campus France
- **6.** Prenez un rendez-vous pour passer un entretien de motivation
- **7.** Effectuez votre choixdéfinitif
- **8.** Réservez votre logement
- **9.** Rendez-vous de visa

# **Étape** 1

**Choisissez votre** orientation sur le site

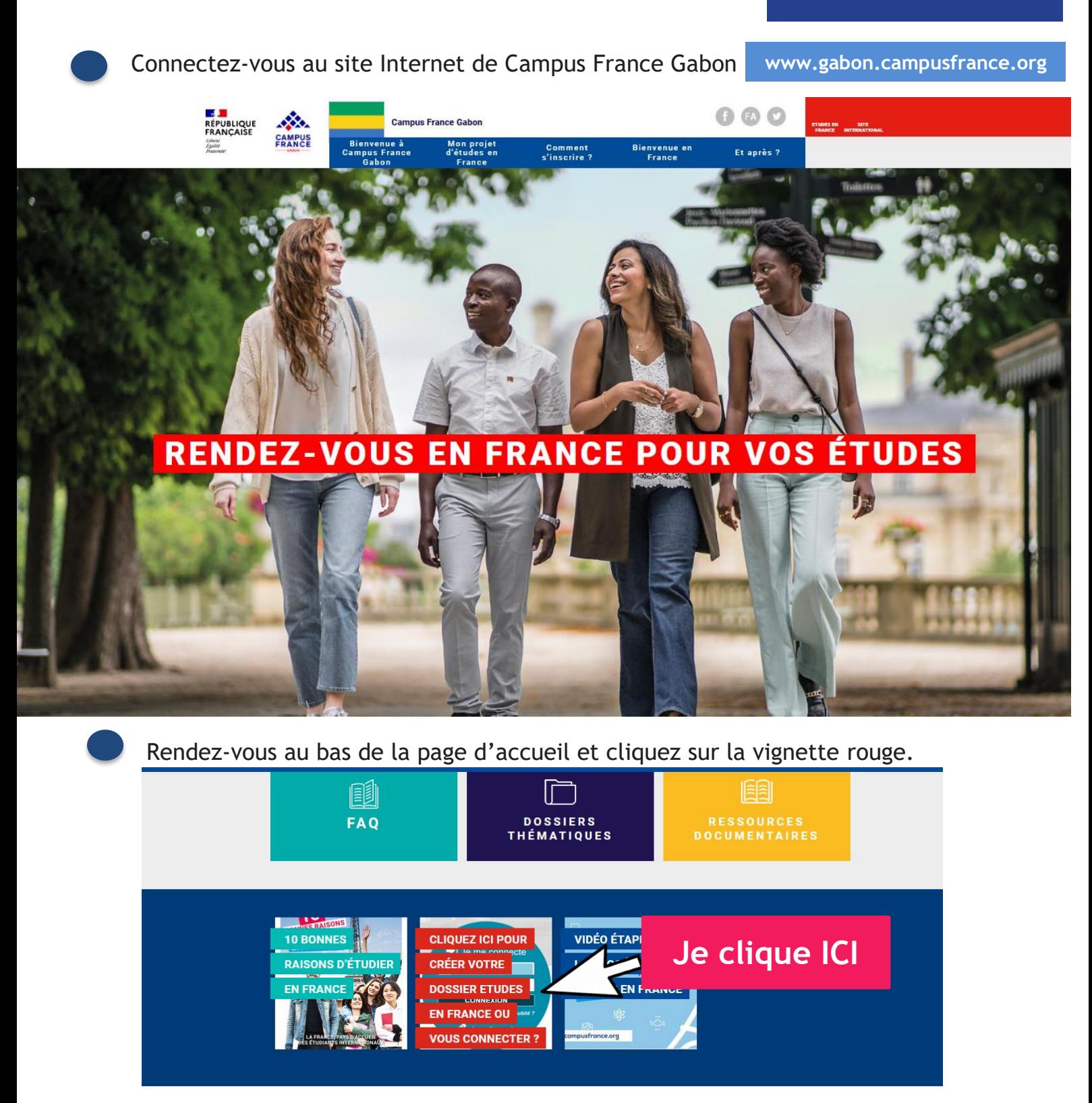

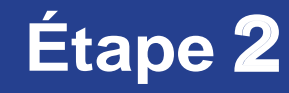

**Créez votre dossier Campus France**

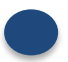

Vous êtes redigé sur la page Etudes en France

**https://pastel.diplomatie.gouv.fr/etudesenfrance/**

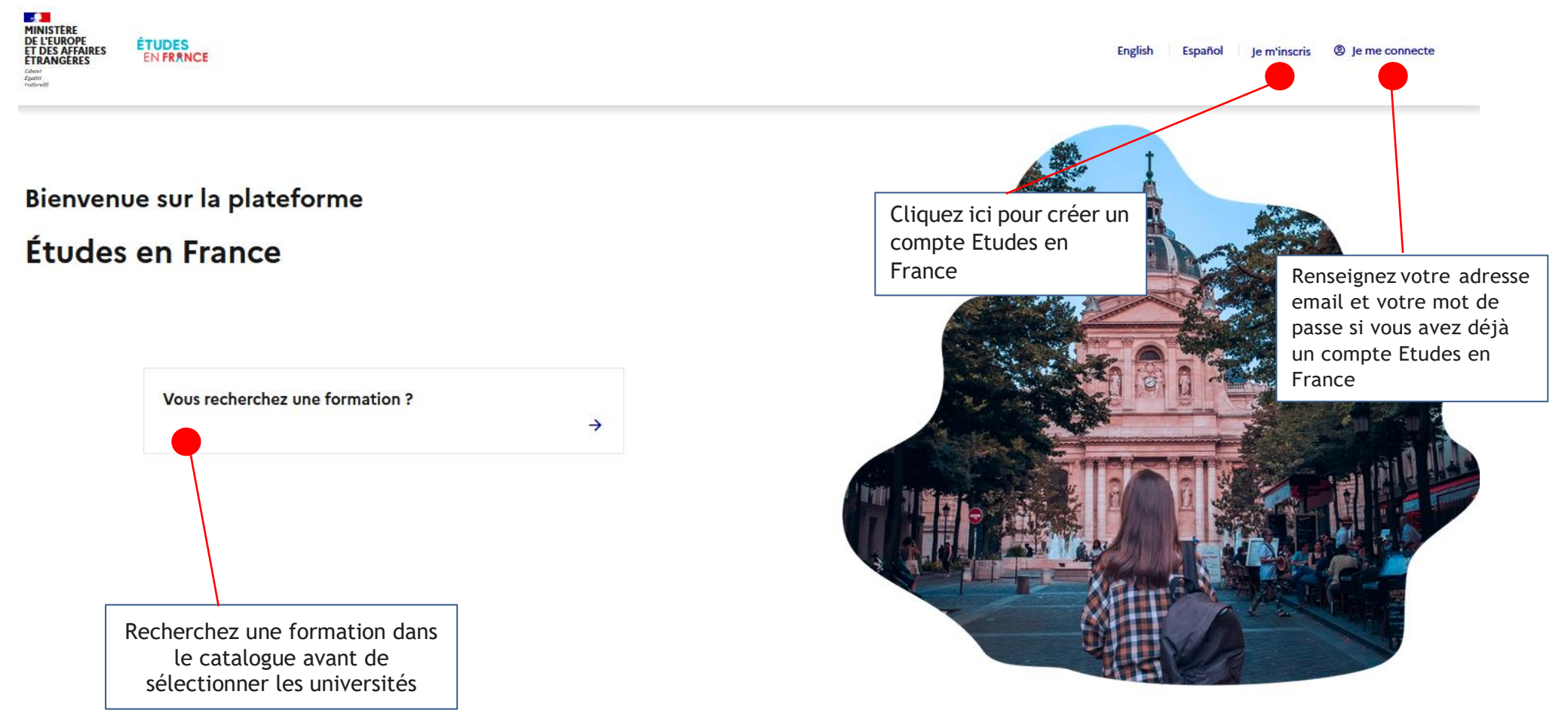

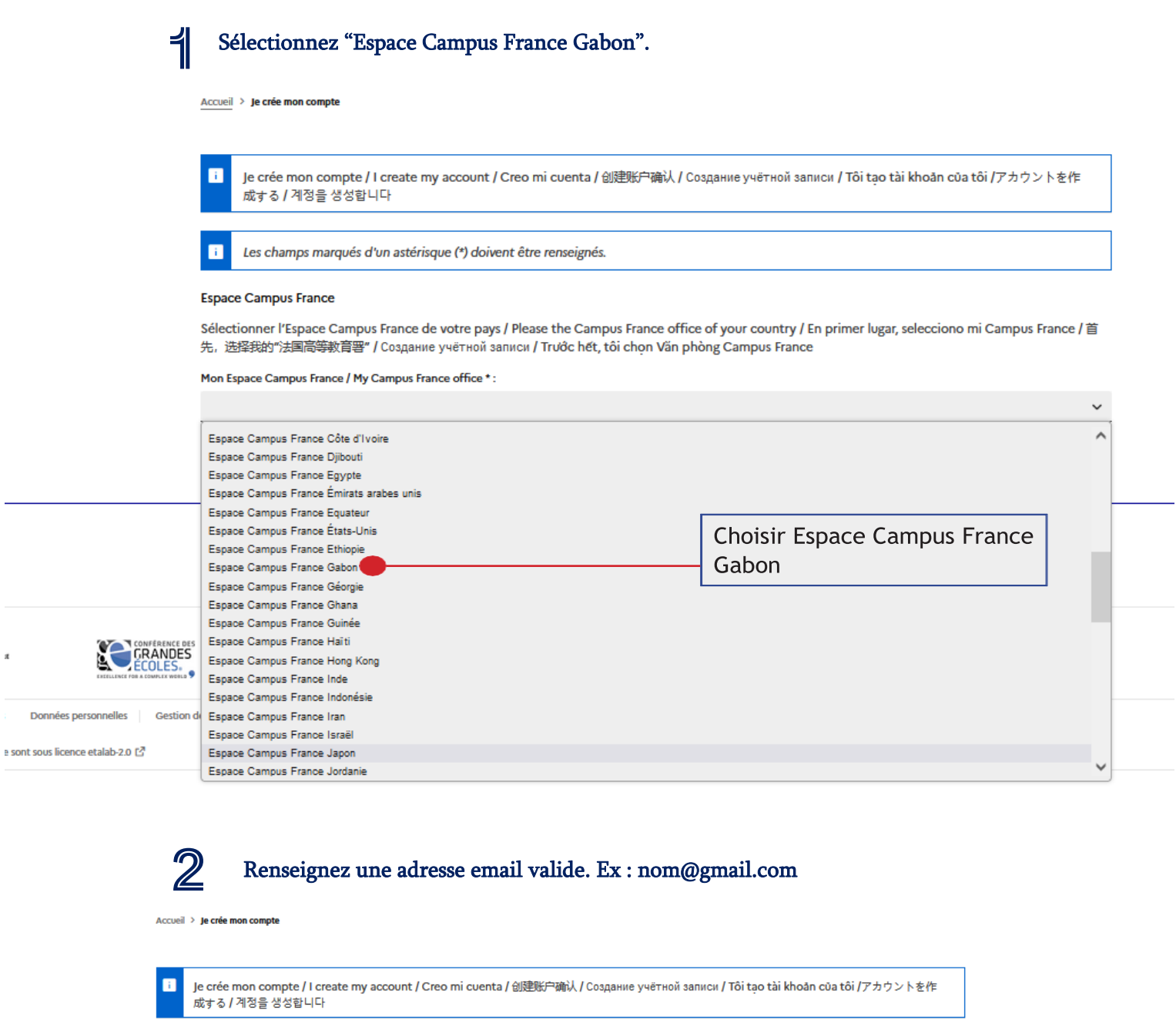

Les champs marqués d'un astérisque (\*) doivent être renseignés.

#### **Espace Campus France**

Sélectionner l'Espace Campus France de votre pays / Please the Campus France office of your country / En primer lugar, selecciono mi Campus France / 首<br>先, 选择我的"法国高等教育署" / Создание учётной записи / Trước hết, tôi chọn Văn

Mon Espace Campus France / My Campus France office \*:

Espace Campus France Gabon

#### Adresse électronique

Cette adresse me servira d'identifiant pour accéder à mon compte, et, si je l'accepte, pour recevoir des messages d'information de la part de mon Espace Campus France et des établissements auprès desquels je souhaite candidater.

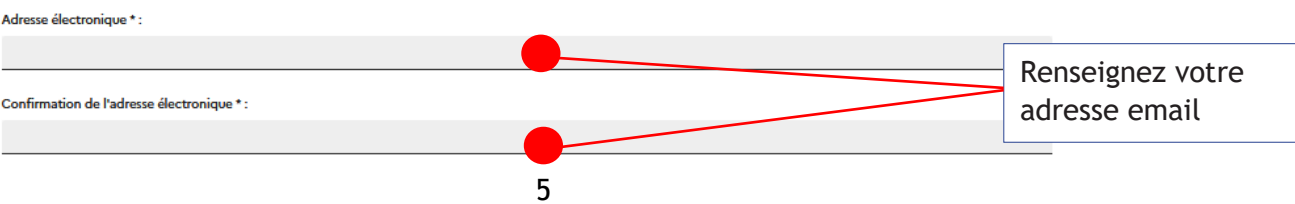

 $\checkmark$ 

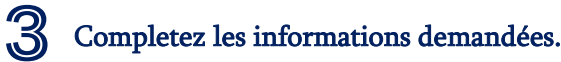

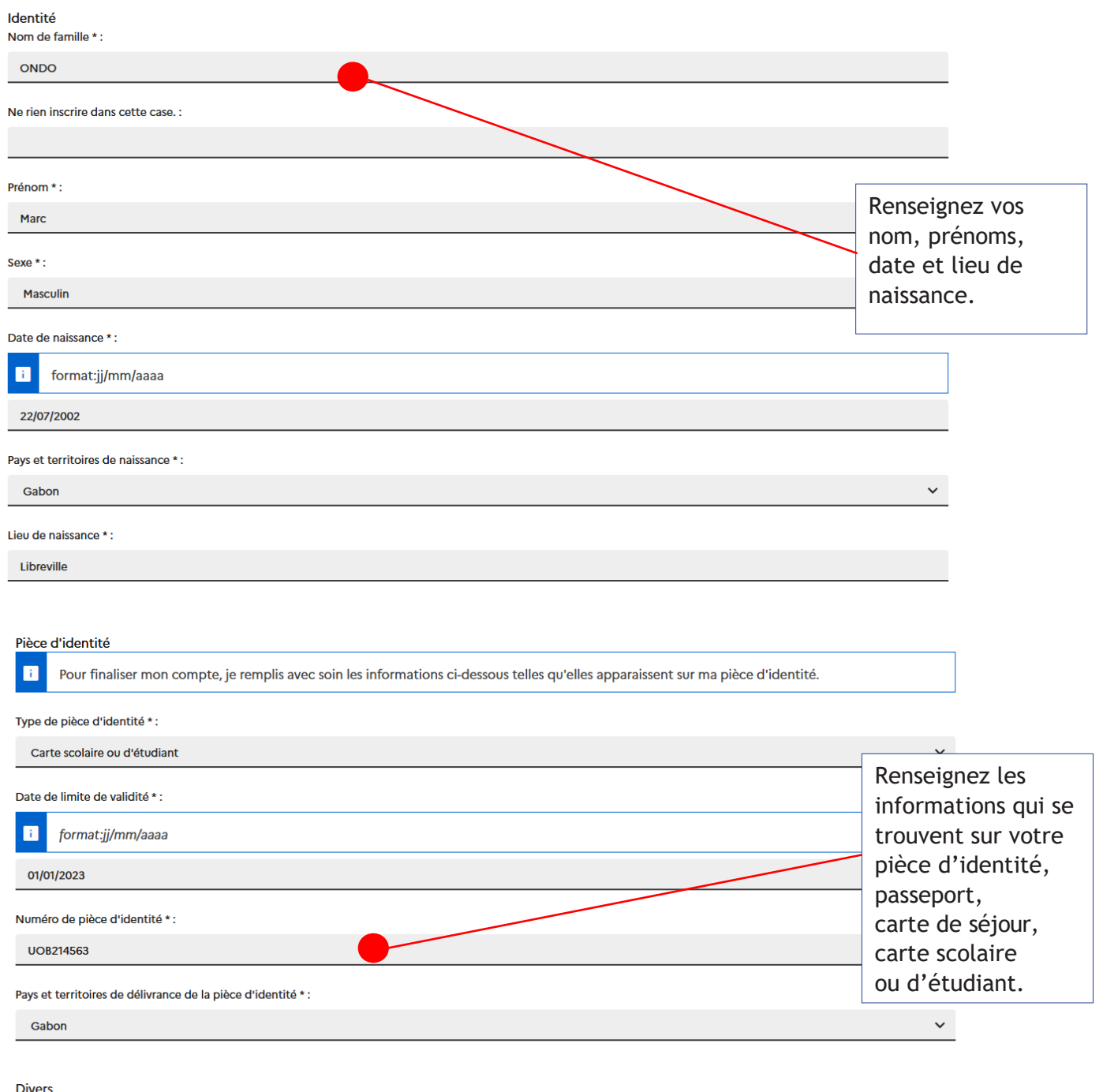

**Divers** 

V J'accepte que les informations saisies soient exploitées dans le cadre de la procédure de candidature aux études en France

Je souhaite m'inscrire au réseau France Alumni. Les données suivantes seront transmises à France Alumni : nom, prénom, email, cursus académique (diplôme, année d'obtention, établissement d'enseignement secondaire ou supérieur), cursus professionnel s'il existe, formation pour laquelle je demande un visa.

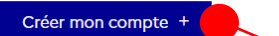

Cliquez ici pourenregistrer votre demande.

#### **Confirmation de votre demande de création**

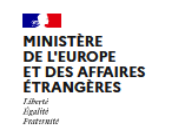

**ÉTUDES**<br>EN FRANCE

Vous recevez automatiquement ce message. Merci de le lire

Accueil > Confirmation de la création

#### Confirmation de la création

Votre demande de création de compte est en cours de traitement. Un courrier électronique a été envoyé à l'adresse que vous avez spécifiée. Ce courrier contient un lien sur lequel vous devez cliquer pour activer votre compte. Si vous ne recevez pas de courrier électronique d'ici 24 heures, merci de reprendre la procédure.

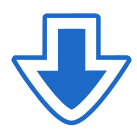

Vous allez recevoir un mail de confirmation dans votre adresse email (Yahoo, gmail…etc). Pour activer votre compte, vous devez cliquer sur le lien présent dans le mail.

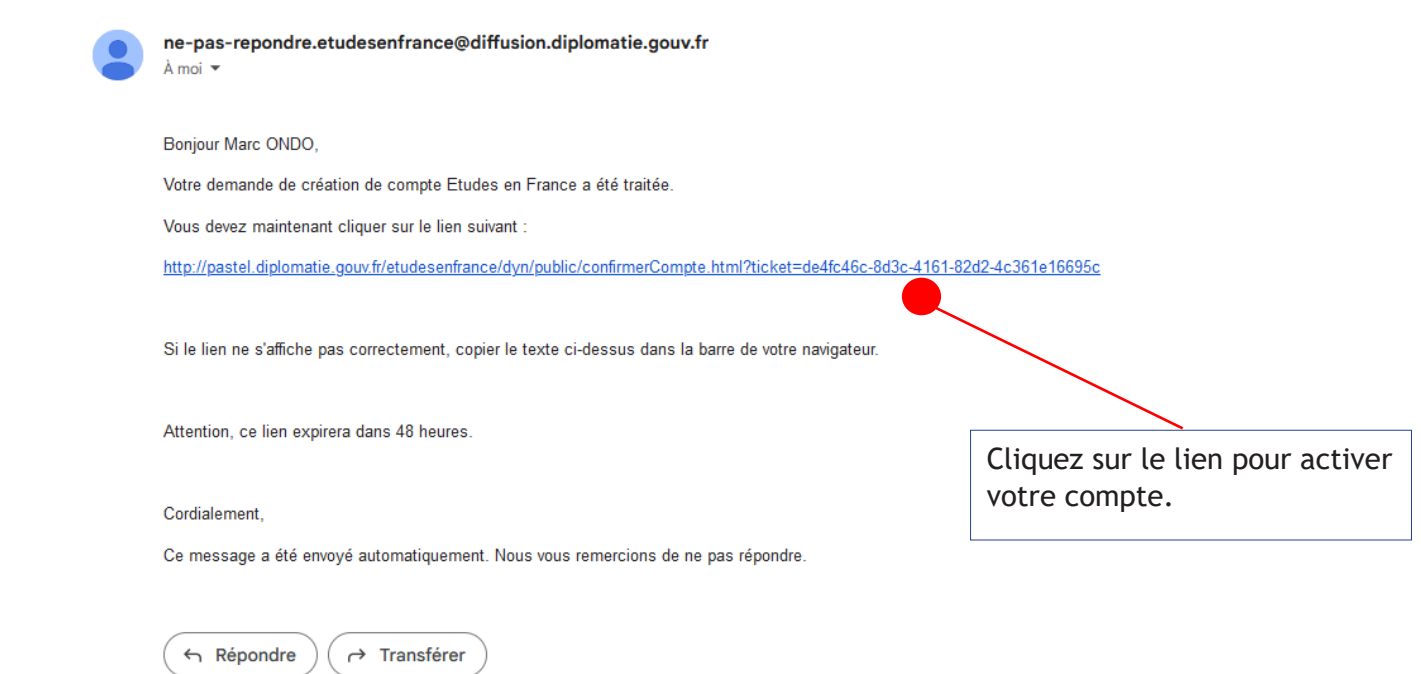

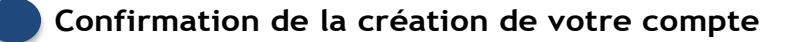

1 Saisissez votre adresse email et un mot de passe.

Accueil > Saisie du mot de passe

#### Saisie du mot de passe

**ESCHE**<br> **MINE**<br>
DE L'I<br>
ET DE<br>
ETRA

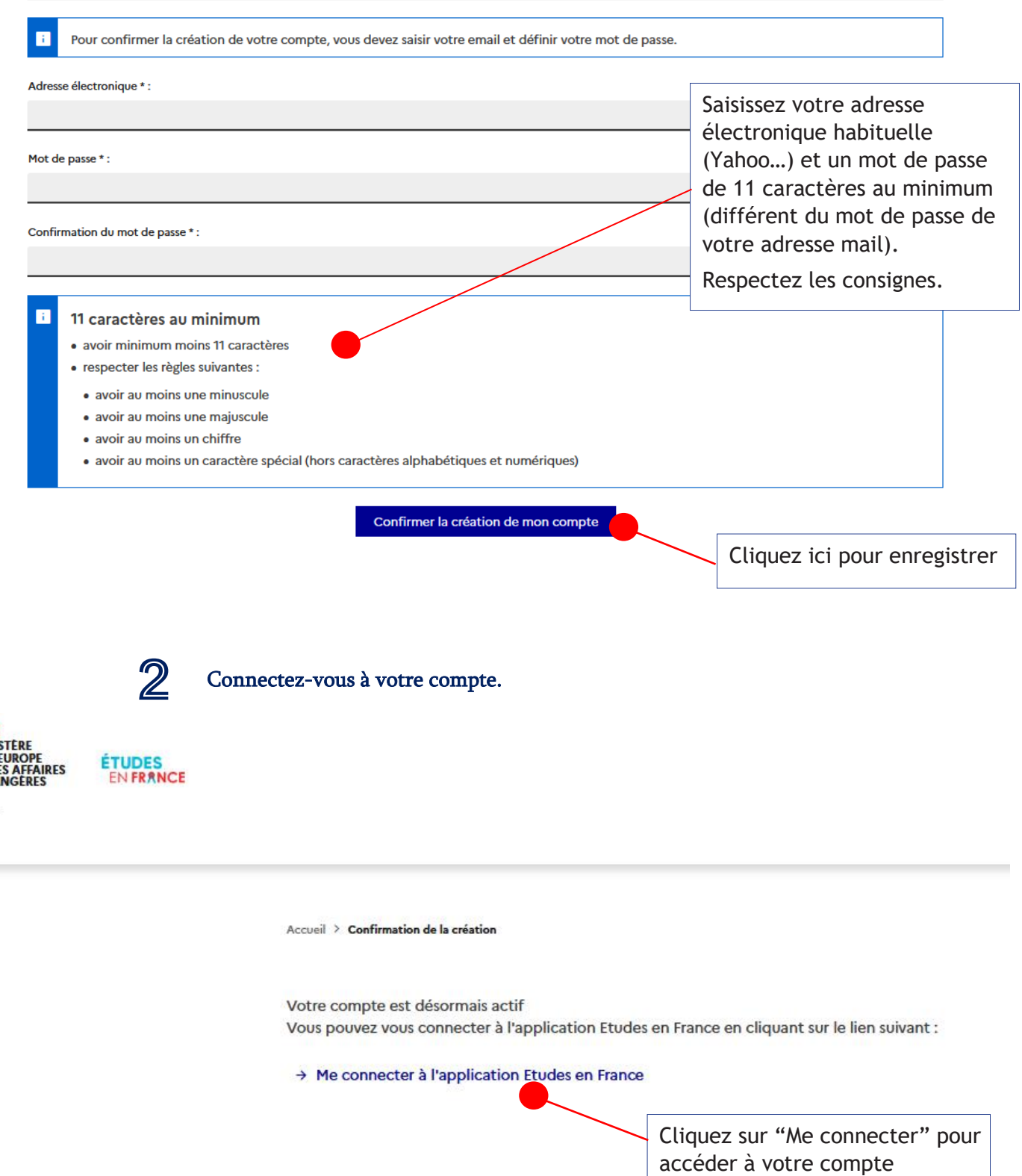

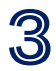

3 Renseignez votre adresse email et votre mot de passe.

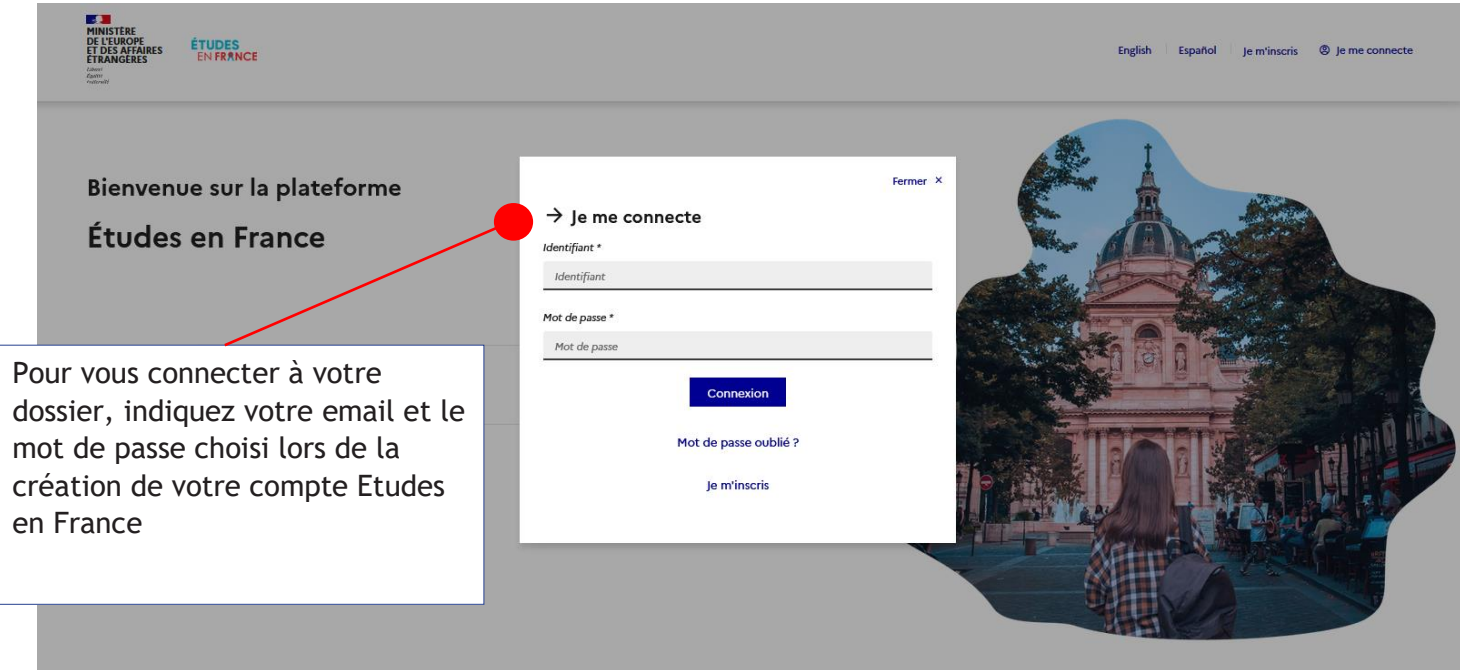

Complétez votre dossier électronique

ETAPE 3

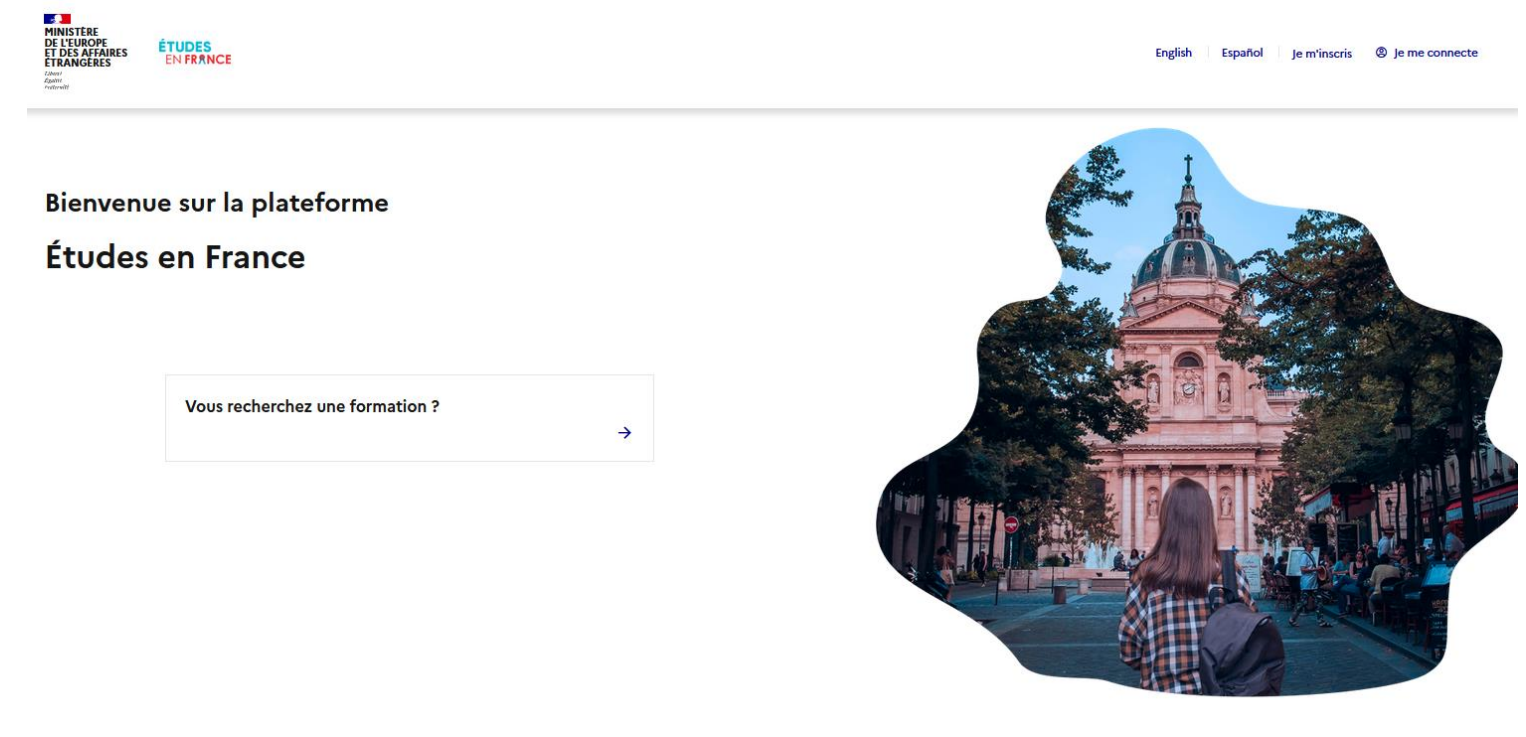

**Rendez-vous sur la page Etudes en France pour vous connecter à votre dossier:**

**https://pastel.diplomatie.gouv.fr/etudesenfrance**

#### Bienvenue sur la page d'accueil de votre compte Campus France Gabon

Ce formulaire ou dossier électronique sera lu par les établissements que vous allez choisir.

Il doit retracer tout votre parcours scolaire et/ou universitaire, votre projet d'études, votre ambition professionnelle, vos motivations pour aller étudier en France…

Comprenez bien que l'université française ne se basera que sur ce formulaire pour vous accorder une préinscription !

Alors remplissez-le soigneusement et exposez aux conseillers Campus France le moindre problème rencontré via votre messagerie Campus France.

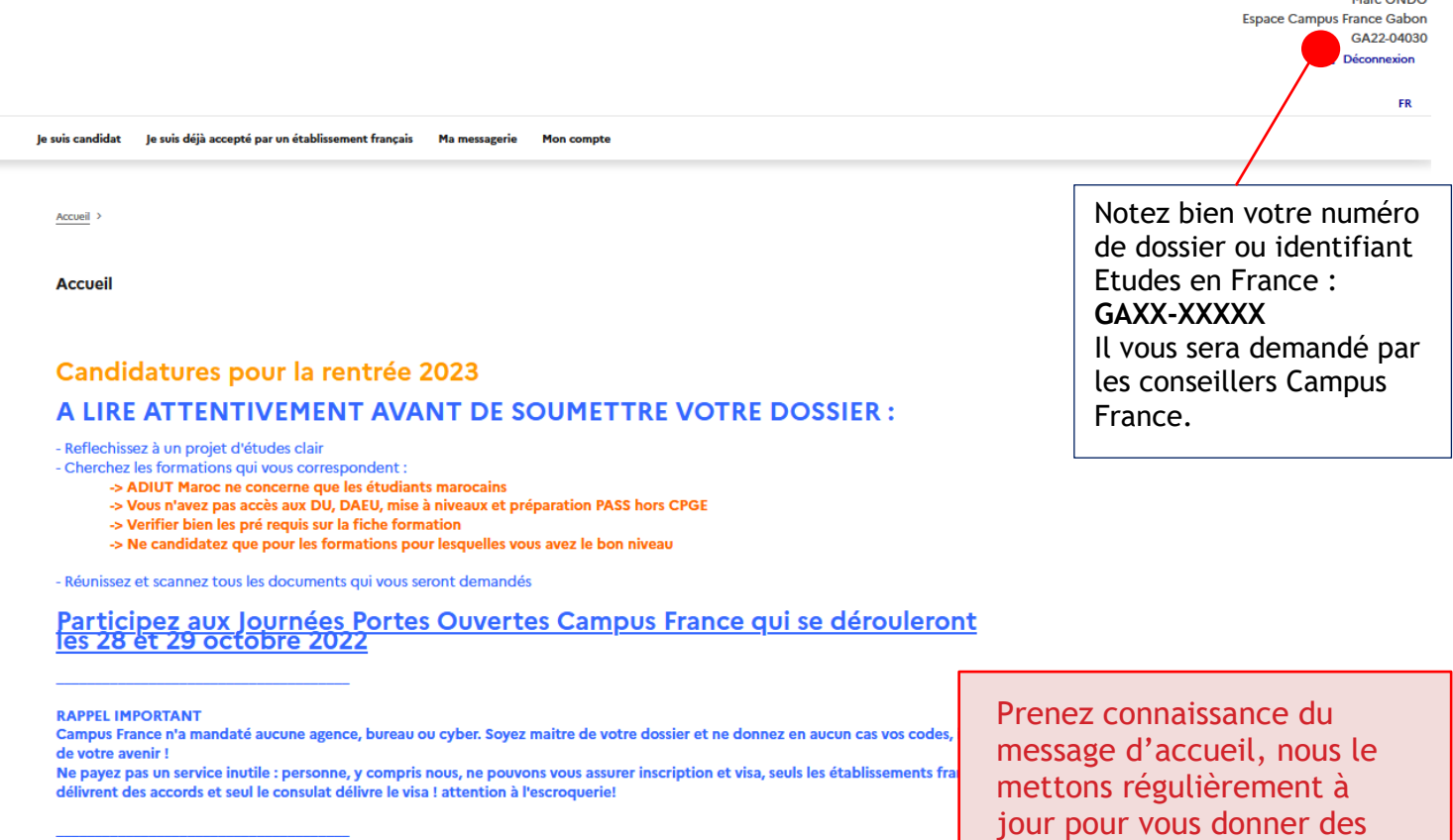

informations importantes.

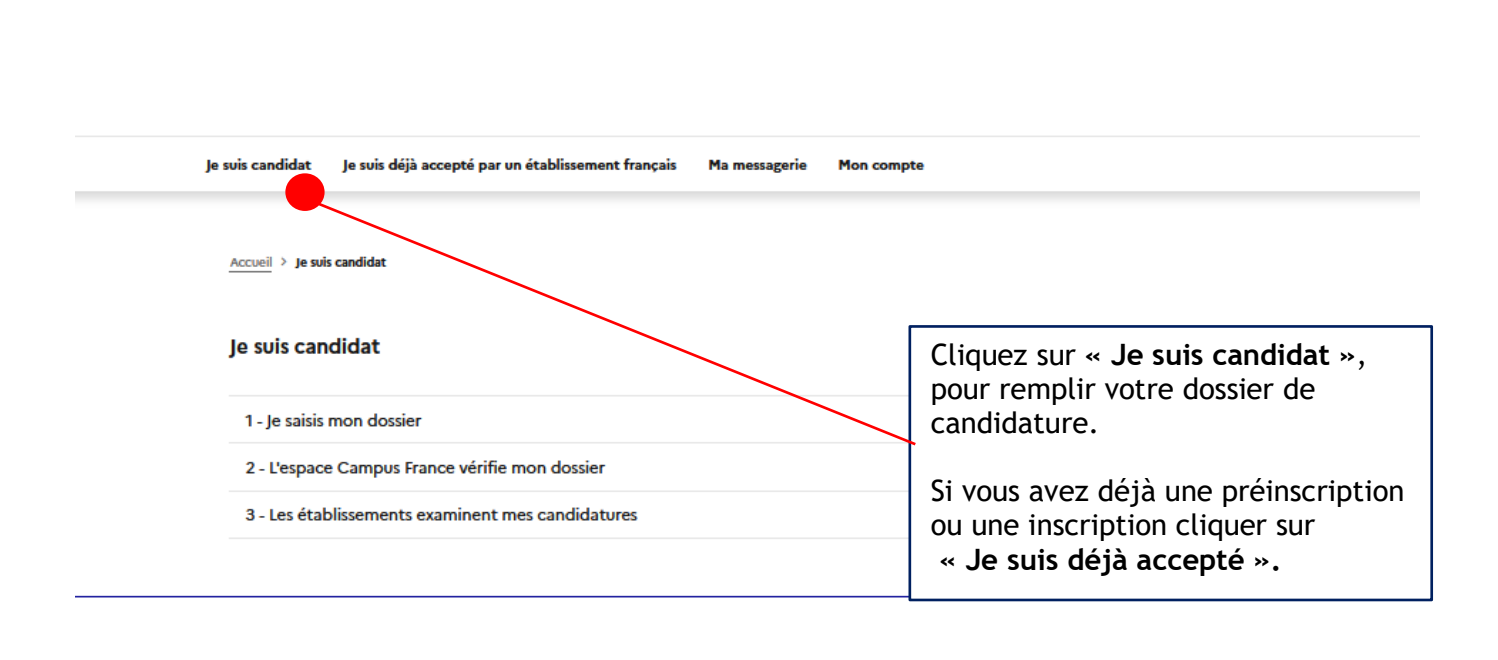

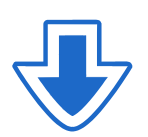

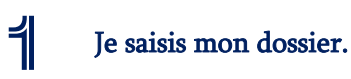

**Je suis Candidat**

Le dossier de candidature électronique est obligatoire pour se porter candidat auprès des établissements respectant la procédure Etudes en France.

Nous vous conseillons de le remplir en accomplissant dans l'ordre les 3 étapes qui suivent :

### 1.1 Je saisis mes informations personnelles

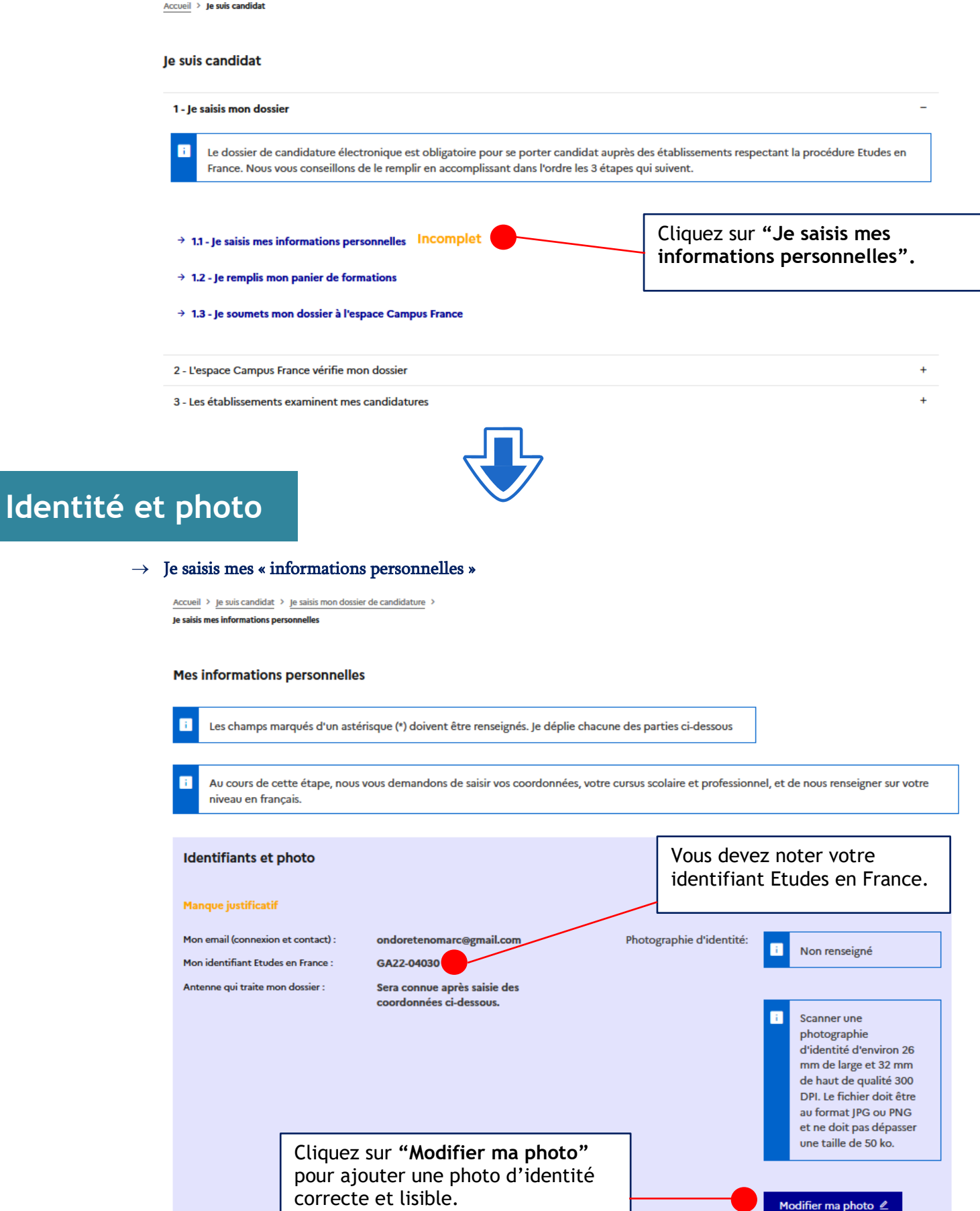

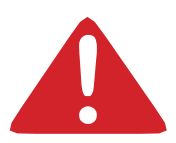

Les champs marqués d'un astérisque (\*) doivent obligatoirement être renseignés.

# **Identité**

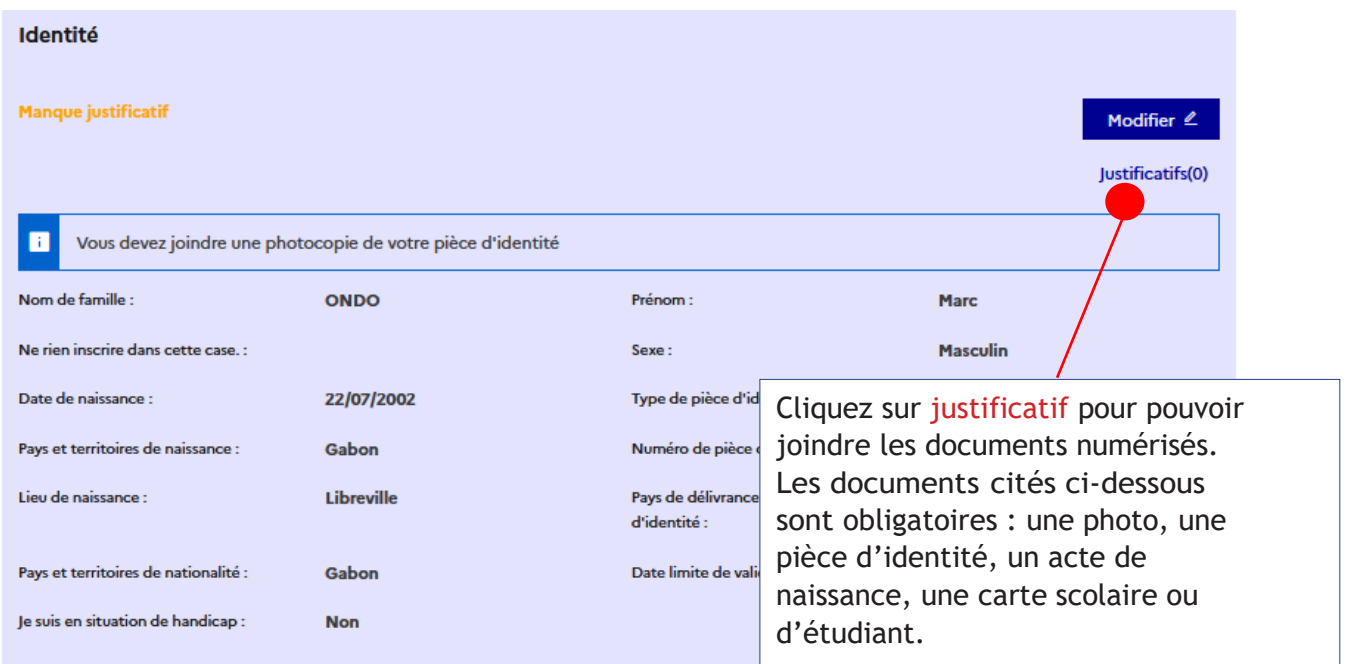

# **Coordonnées**

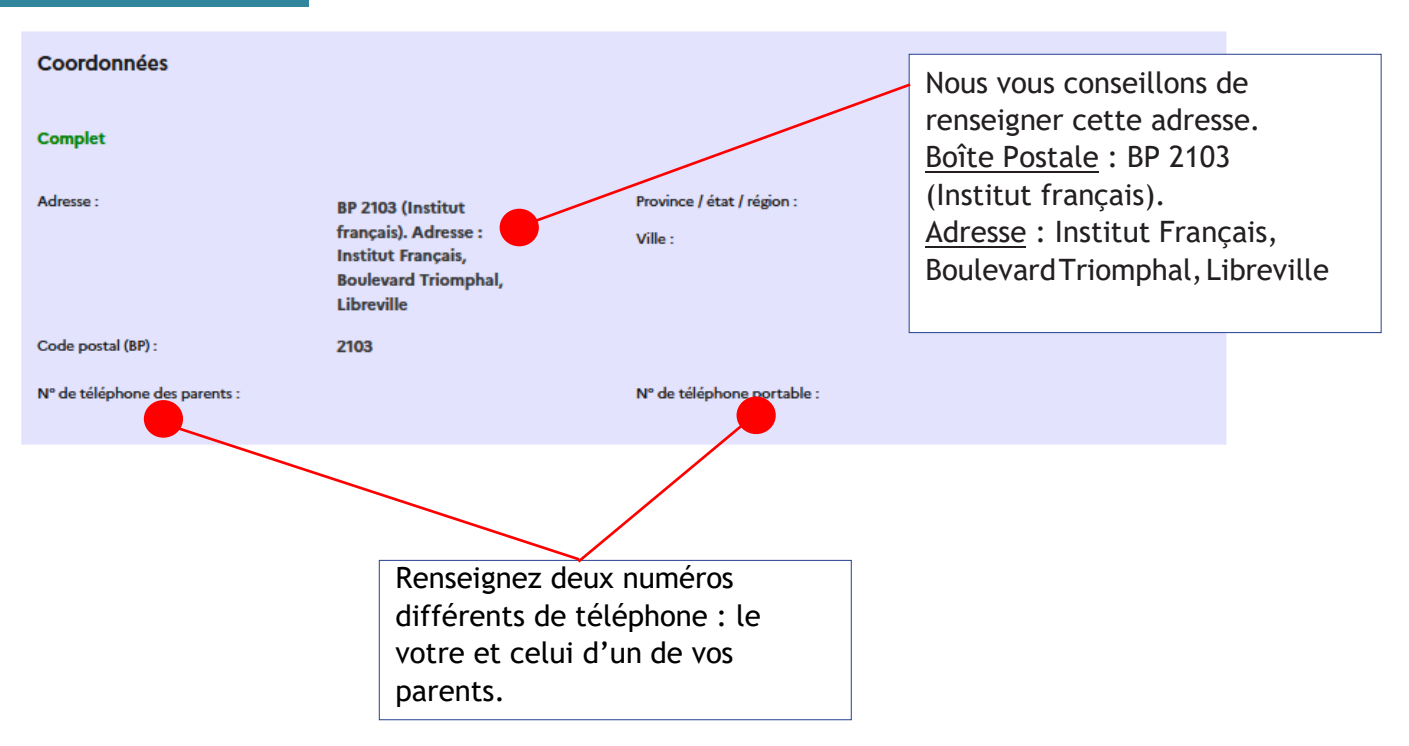

# **Statut particulier**

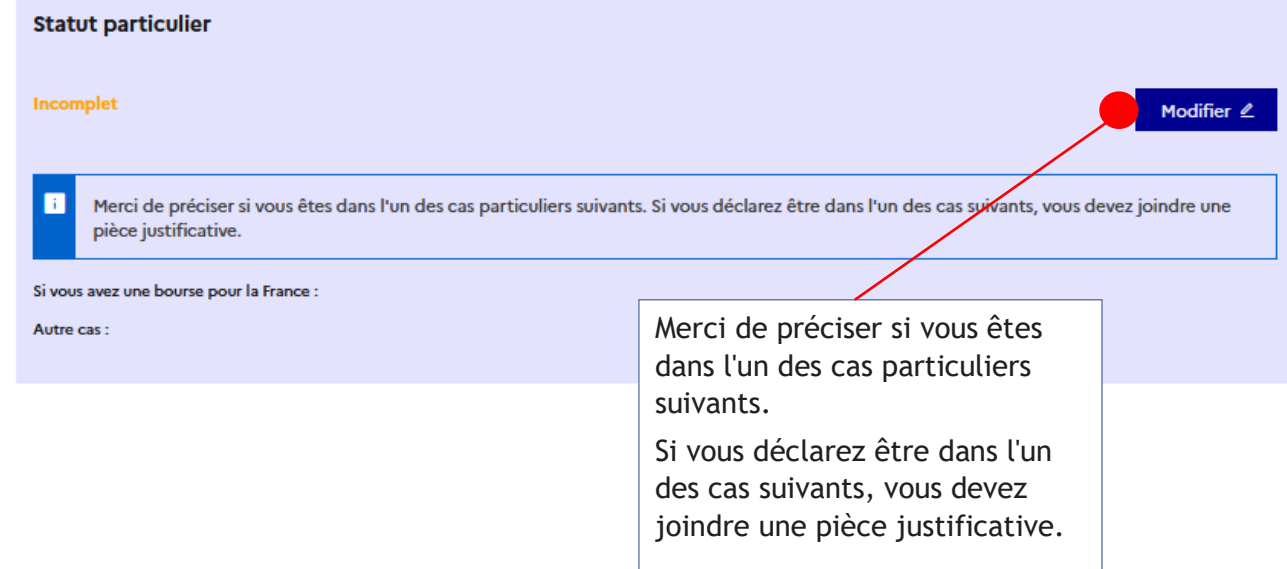

# **Mon curriculum Vitae**

Mon Curriculum Vitae (CV)

Comment faire un scan lisible ?

Ajouter un fichier : L'ajout du CV est OBLIGATOIRE. Parcourir... Aucun fichier sélectionné.

> Cliquez sur "Parcourir" pour ajouter votre CV.

**L'ajout du CV est obligatoire.**

# **Point d'attention - Comment faire un CV étudiant :**

Le CV d'un étudiant ou d'un élève est différent d'un curriculum vitae classique.

Vous devez valoriser vos formations, vos compétences personnelles, vos centres d'intérêt et passions. Il donne un aperçu sur votre parcours scolaire, sur les stages et les jobs d'été éventuels.

# **Que mettre sur son CV étudiant ?**

Vous devez y mettre vos coordonnées, vos formations, vos expériences professionnelles et vos centres d'intérêt. Tout l'accent est mis sur les études, car elles représentent votre atout principal.

Votre CV doit être bien aéré et lisible.

# **Comment structurer son CV efficacement ?**

Accordez de l''importance à la présentation de votre CV et à l'orthographe. Détaillez précisément votre parcours scolaire. Quel bac avez-vous obtenu ? Avec ou sans mention ? Dans quel lycée étiez-vous scolarisé ? Autant d'informations qu'il vous faudra mentionner pour chaque année d'études et diplôme dont vous êtes titulaire.

- **1. En-tête : Nom, Prénom, Adresse, numéro de telephone, email**
- **2. Titre de CV**
- **3. Formation**
- **4. Compétences**
- **5. Expérience professionnelle**
- **6. Niveau de langue**
- **7. Centres d'intérêt**
- **8. Rubriques complémentaires (informatique, centres d'intérêt, bénévolat)**

 $\rightarrow$  Indiquer vos niveaux de langues

La maîtrise d'une ou plusieurs langues vivantes est un véritable atout. Vous devez specifier pour chacune des langues énumérées votre niveau en utilisant " scolaire ", " courant " ou " bilingue. "

 $\rightarrow$  [La rubrique " compétences "](https://www.terrafemina.com/emploi-a-carrieres/trouver-un-emploi/articles/31454-rubrique-competences-du-cv-4-conseils-pour-loptimiser.html) est particulièrement importante. Elle permet de mettre en avant votre savoir-faire en informatique ou dans tout autre domaine et de se démarquer des autres candidats.

 $\rightarrow$  Centres d'intérêt et autres activités

Toute participation à une association ou à des activités bénévoles est intéressante à renseigner.

Si vous êtes sportif, créatif ou impliqué dans l'humanitaire, vous devez le mentionner dans cette rubrique.

# **Mon Cursus**

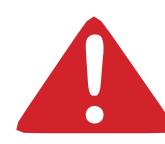

Votre parcours doit comporter au moins 3 activités et toutes vos activités doivent être complétées par un justificatif numérisé.

Cette étape vous permet de choisir le type de bulletins ou l'activité que vous souhaitez insérer dans votre cursus :

**Année de Lycée :** pour créer les bulletins de 2nde, 1ère et terminale. **Bac :** uniquement pour les bulletins de terminale **Bac-1 :** pour la première **Bac-2 :** pour la seconde

**Année d'Etudes supérieures :** après le BAC uniquement

**Baccalauréat ou équivalent :** Les notes du baccalauréat, attestation de réussite ou DAEU, concours d'entrée à l'université.

#### **Mon cursus**

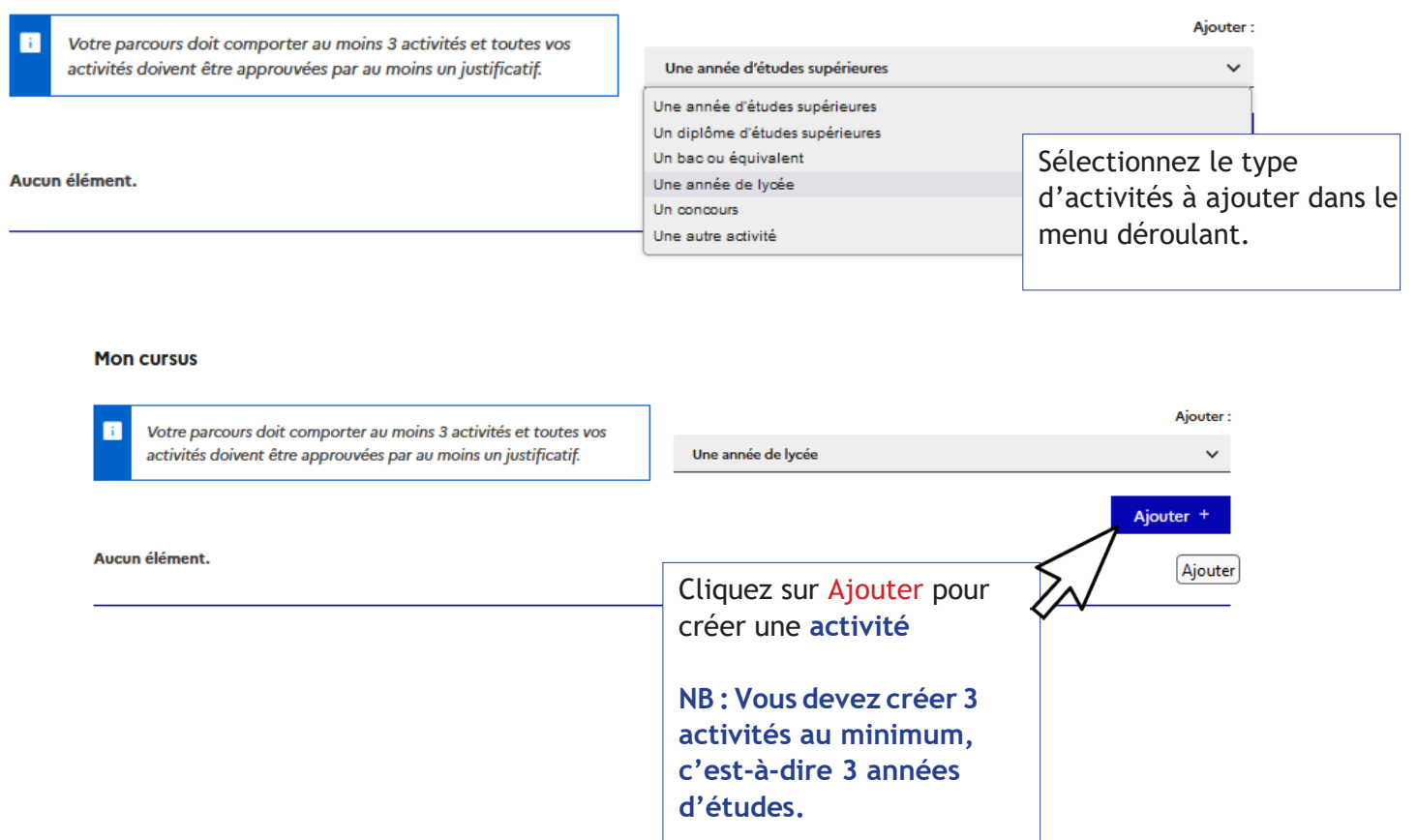

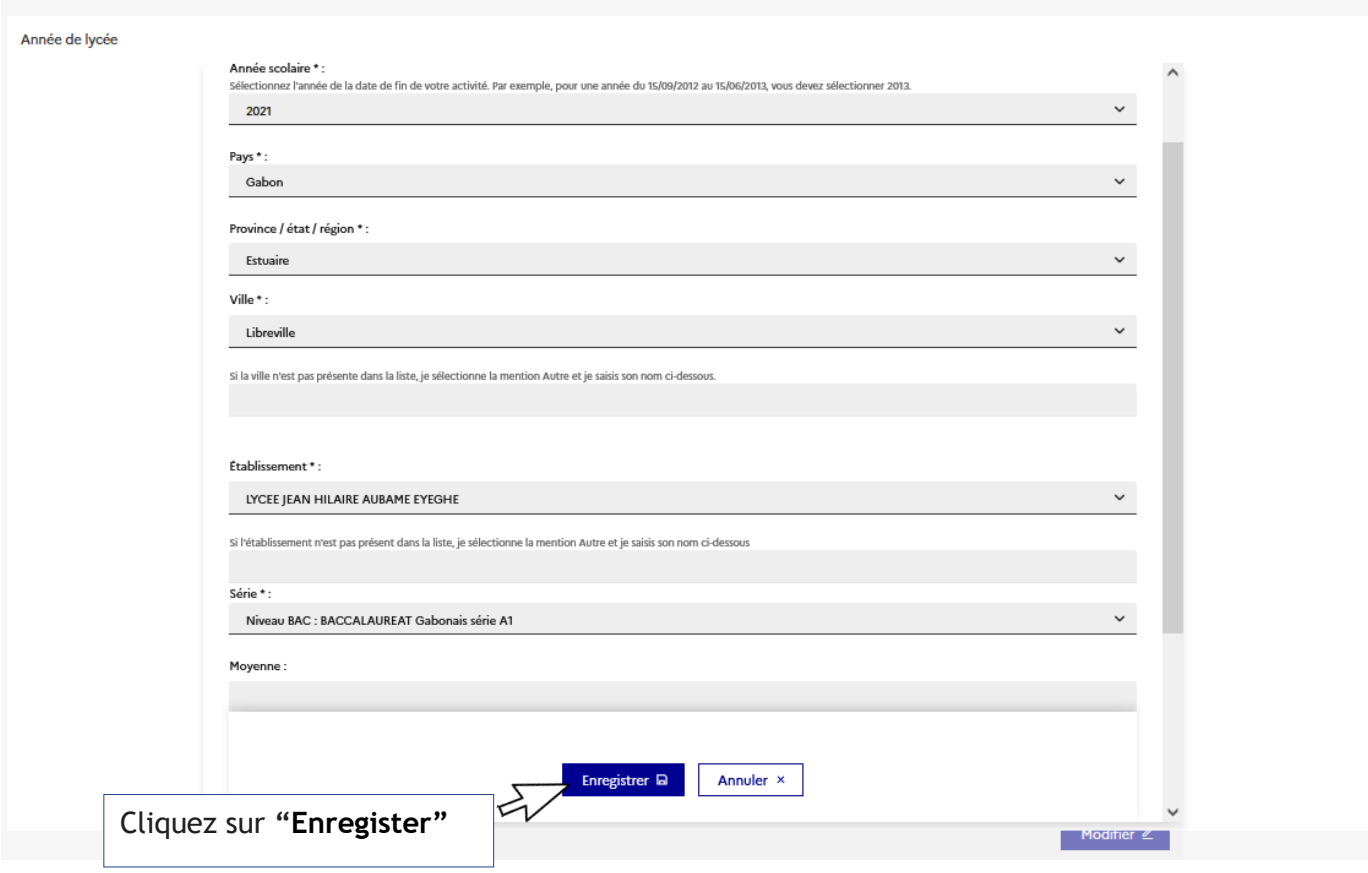

### $\rightarrow \,$  Si vous êtes actuellement en terminale, vous devez sélectionner :

**« JE SUIS ACTUELLEMENT CETTE FORMATION, JE COMPLETERAI LES NOTES ET JUSTIFICATIFS PLUS TARD »**

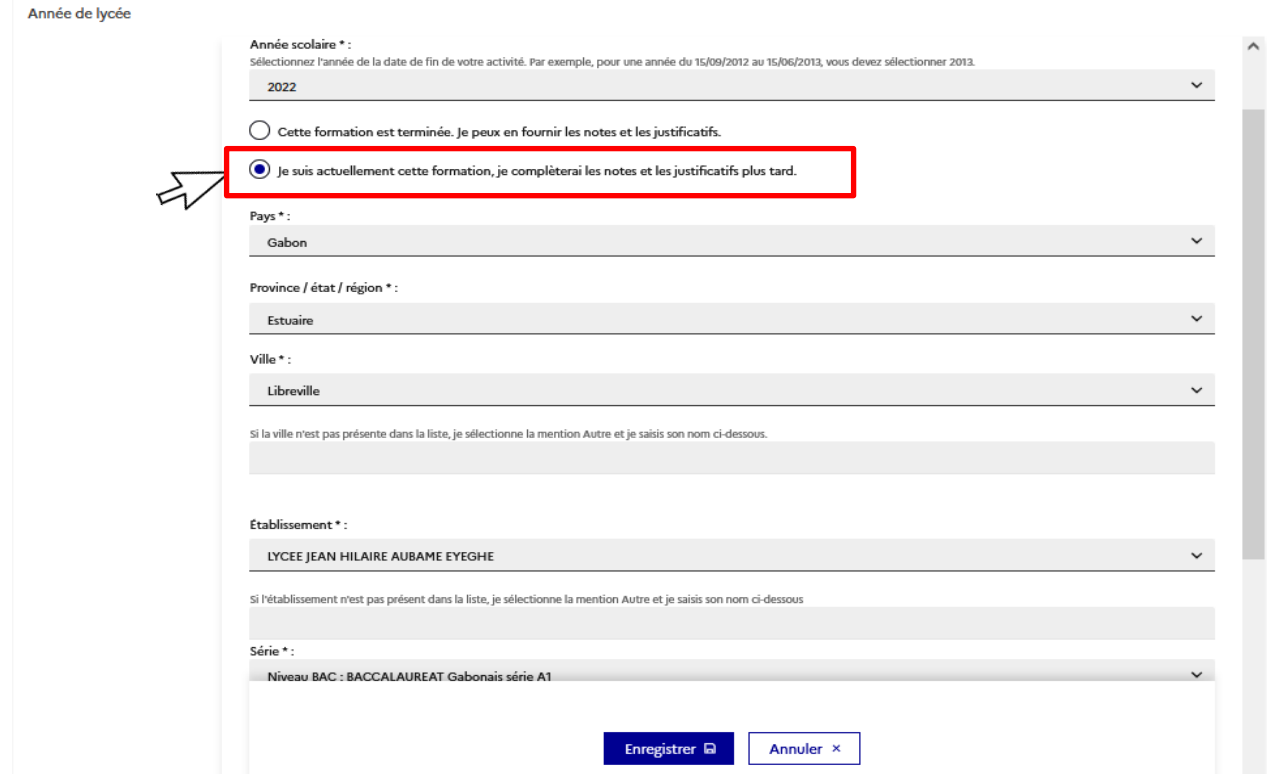

#### $\rightarrow$  Je complète les informations demandées.

### $\rightarrow$  Vous devez également créer une ligne baccalauréat "en cours " :

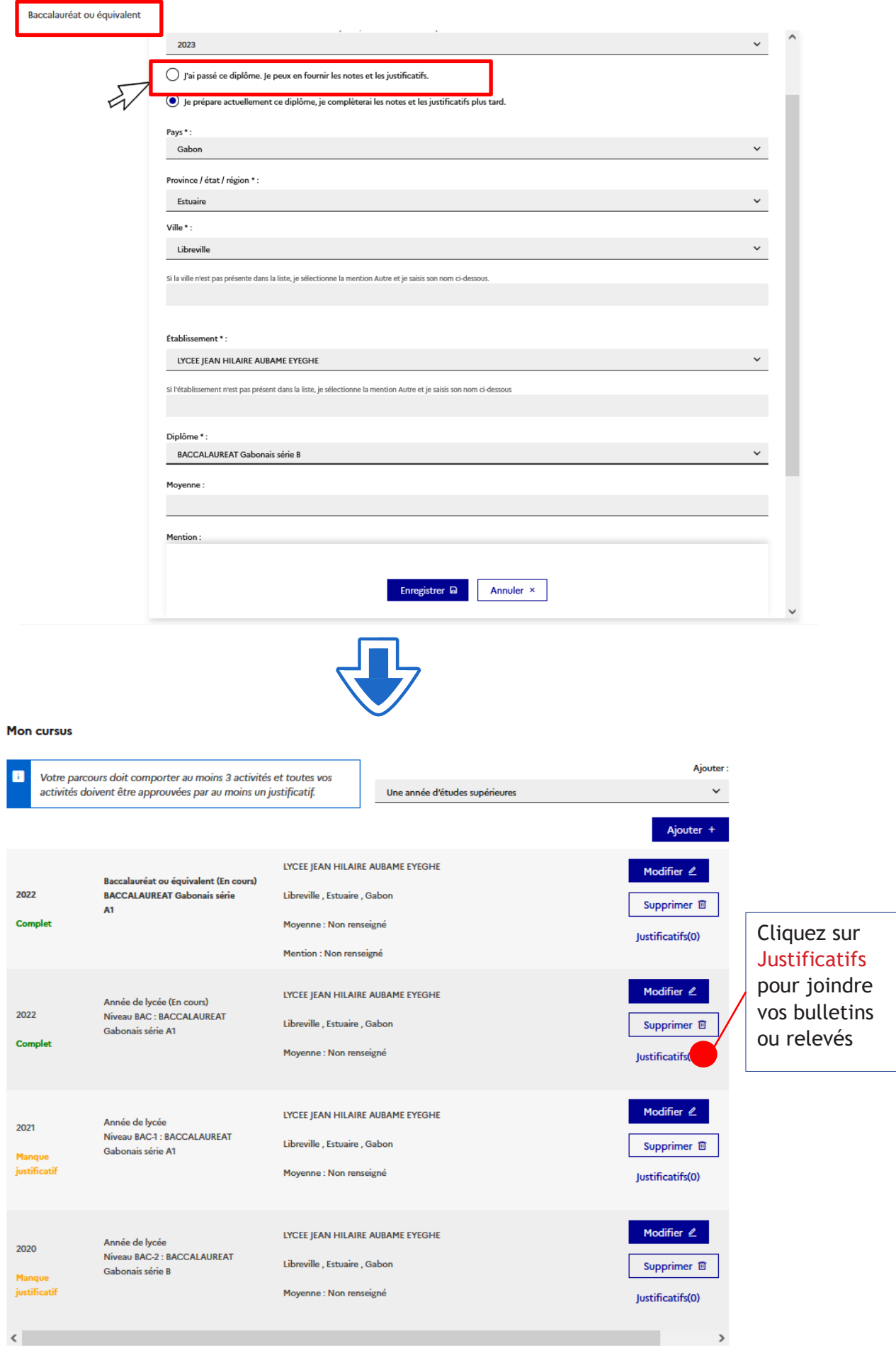

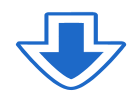

#### Merci de lire attentivement les consignes avant de joindre un justificatif.

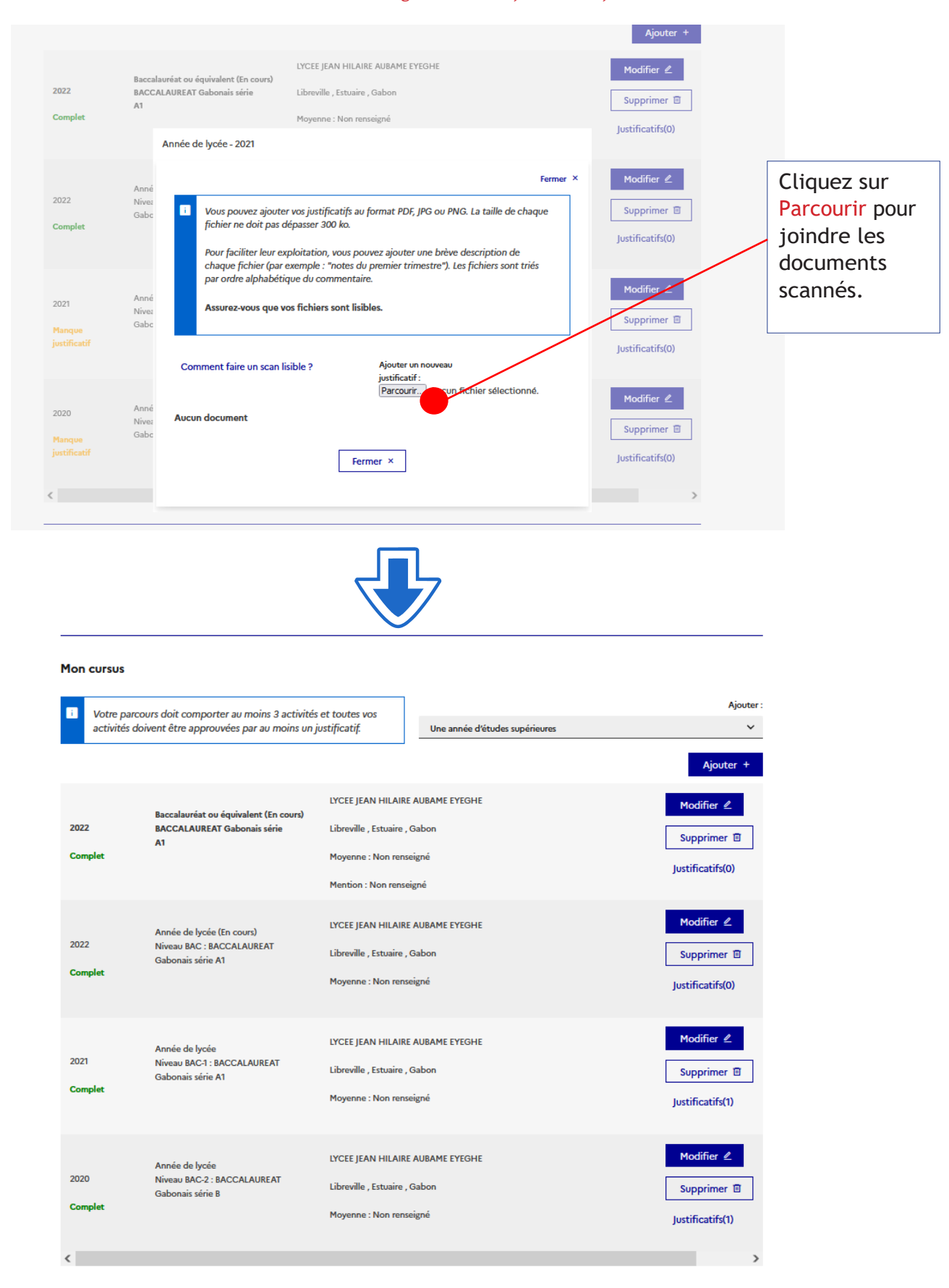

 $\rightarrow \,$  Si vous êtes titulaire du baccalauréat ou d'un équivalent, sélectionnez **« J'AI PASSÉ CE DIPLOME. JE PEUX EN FOURNIR LES NOTES ET LES JUSTIFICATIFS »**

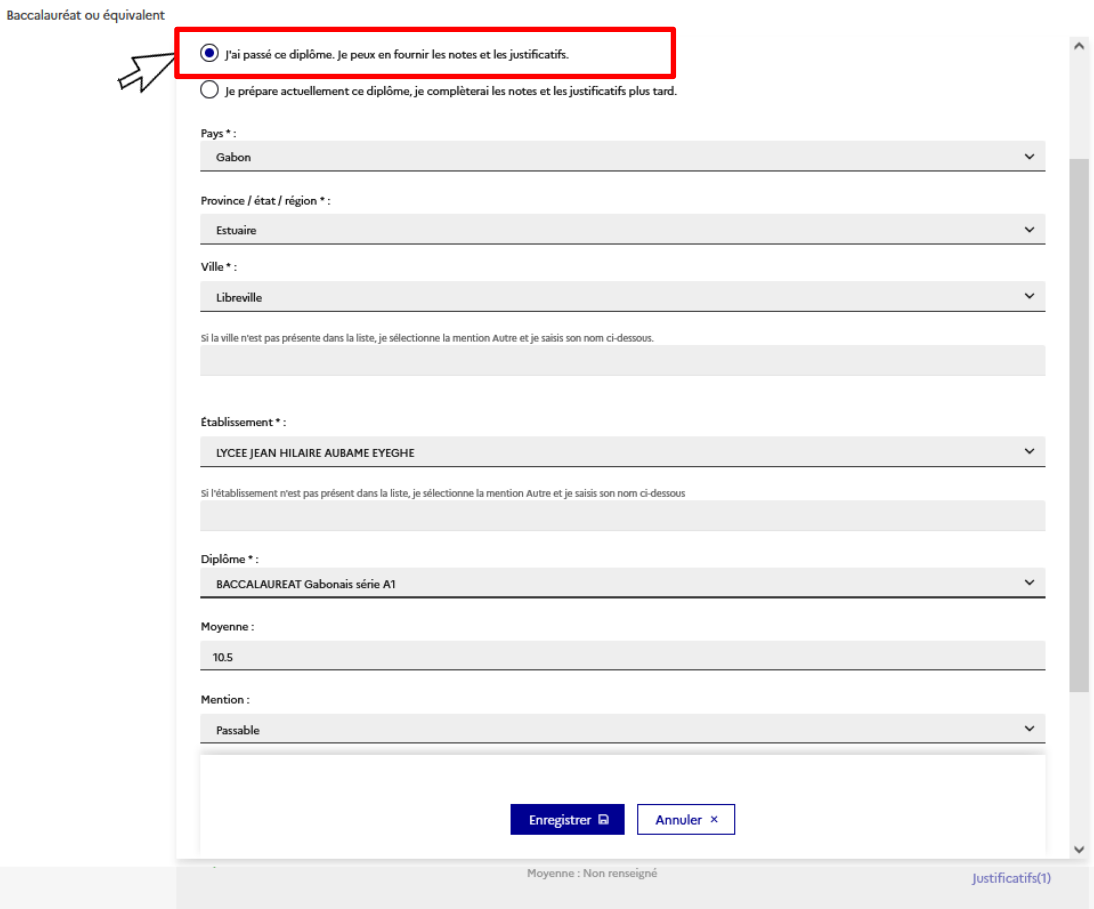

### $\rightarrow \,$  Si vous êtes en études supérieures

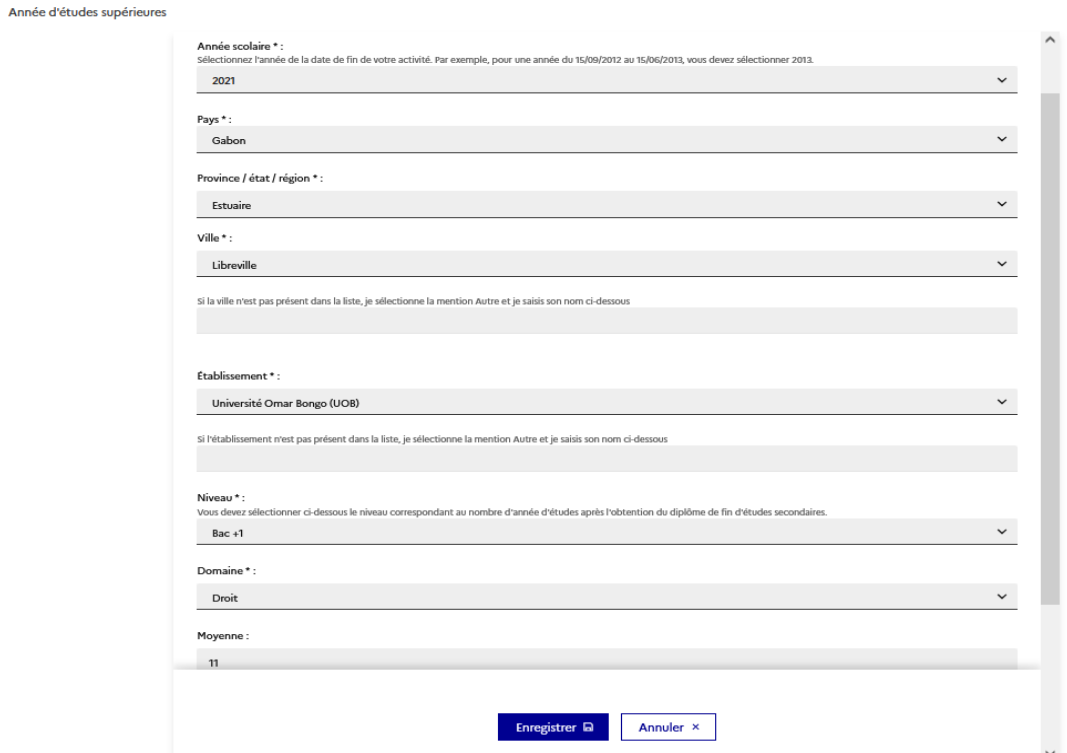

# $\rightarrow \ \mathop{\mathrm{Si}}$ vous préparez un diplôme dans l'année :  $\ \mathop{\mathrm{p}}\nolimits_{\mathrm{p}}$

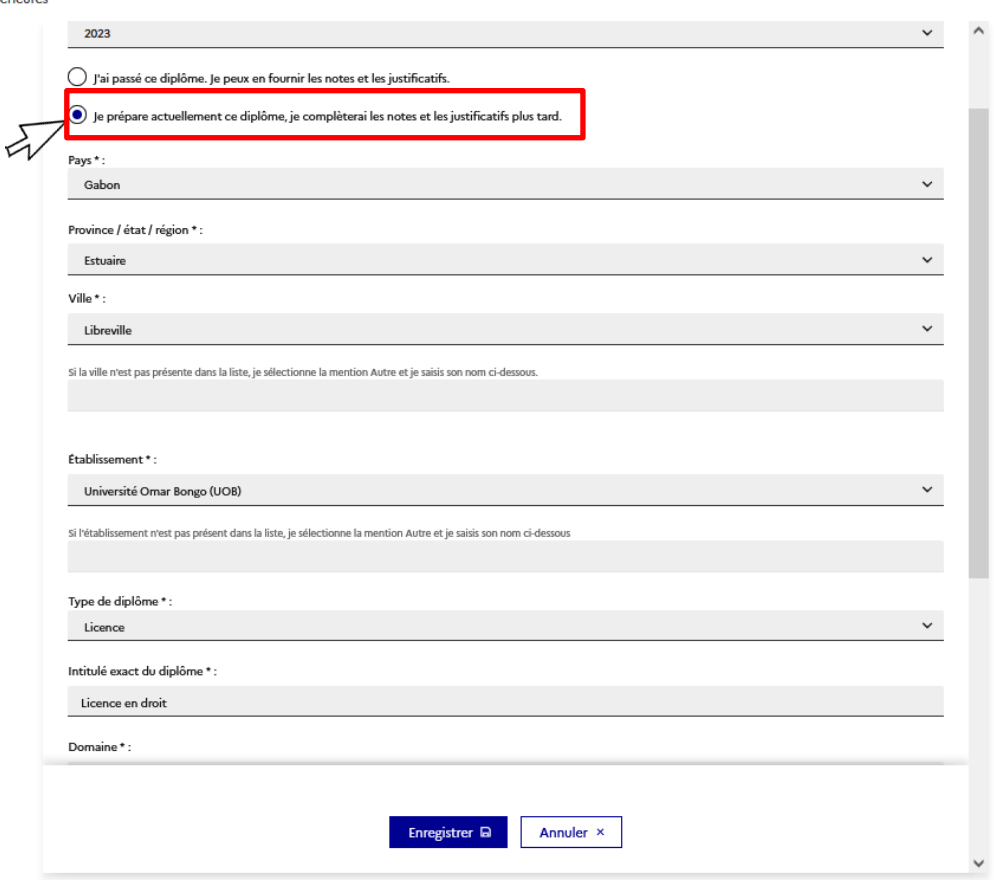

# **Mes Compétences linguistiques**

NB : Aucun test ou diplôme de français n'est exigé pour les élèves et étudiants de nationalité gabonaise ou ayant suivi leur scolarité en français.

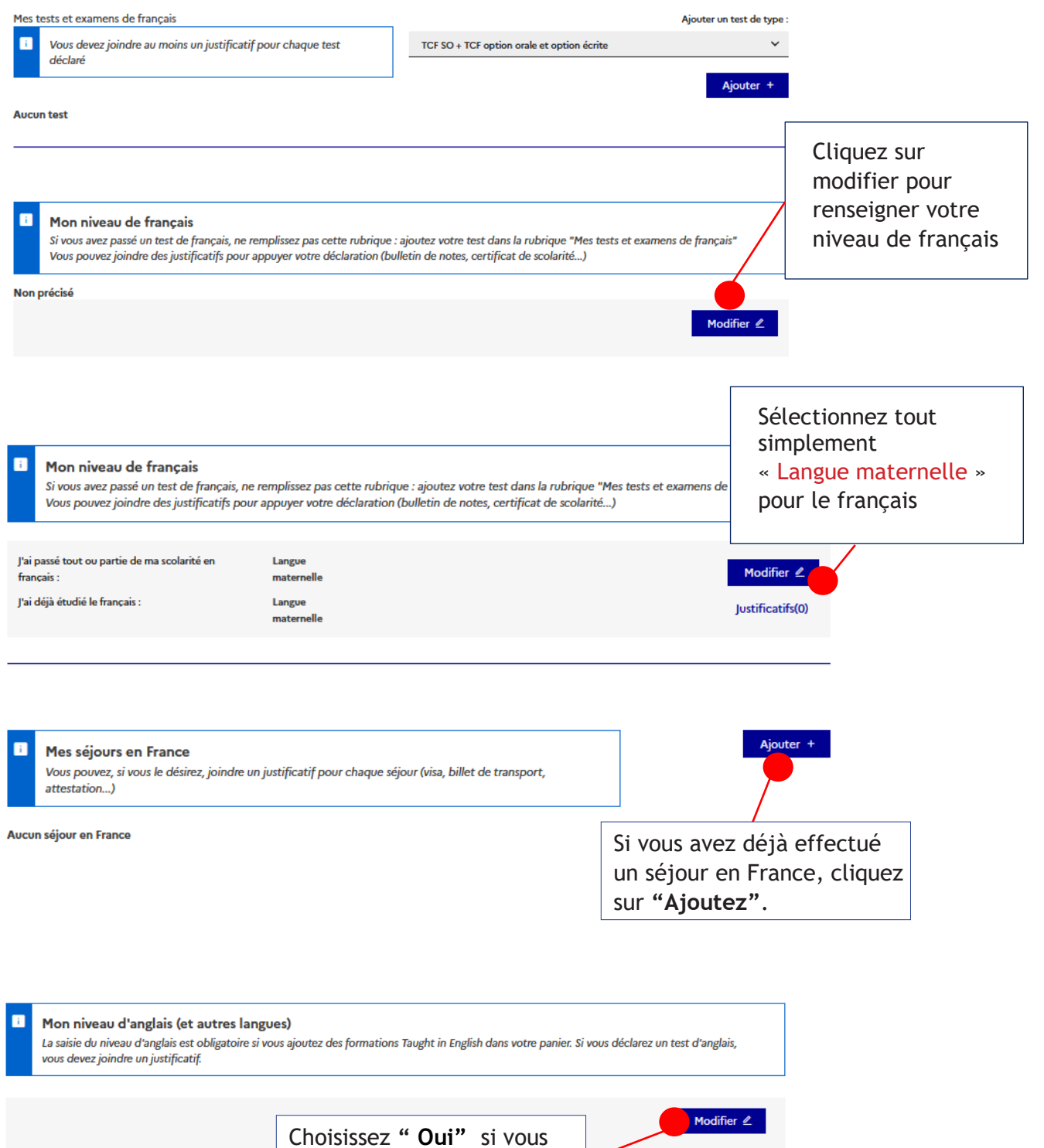

Retour ×

Non précisé

avez étudié l'anglais.

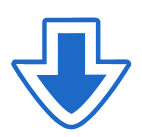

#### $\rightarrow \,$  Si vous avez correctement renseigné vos informations personnelles, cette rubrique est affichée "COMPLET"

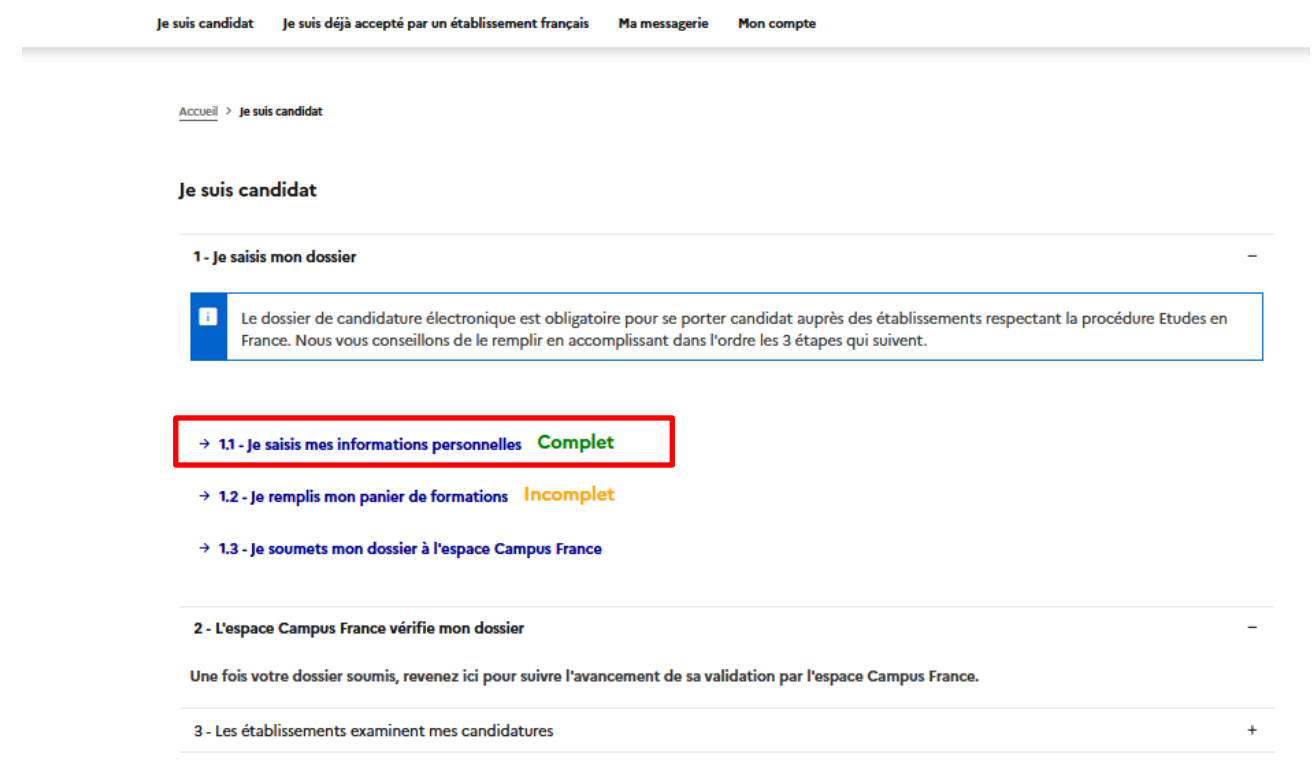

**Étape 4** 

**Remplissez votre panier** de formation

#### 1.2 Je remplis mon panier de formation

Vous savez quelles formations vous souhaitez suivre en France. Vous allez pouvoir vous porter candidat en ajoutant dans votre panier les formations qui vous intéressent.

Si vous ne savez pas quelle formation suivre, consultez le catalogue des formations sur le site Campus France, ou prenez un rendez-vous d'orientation.

#### J'ÉLABORE UN PROJET D'ÉTUDES CLAIR ET SOLIDE.

Je commence par repérer le domaine d'études dans lequel je souhaiterais évoluer. Il doit correspondre à mes aspirations et à mes compétences.

Je définis un projet professionnel en rapport avec les études choisies.

#### JE RECHERCHE LES FORMATIONS ADAPTÉES.

Une fois mon projet d'études défini, il faut le mettre en œuvre, c'est à dire rechercher concrètement les formations voulues. Pour m'orienter, je peux utiliser:

- le catalogue des formations en page d'accueil de notre site internet [www.gabon.campusfrance.org](http://www.gabon.campusfrance.org/) ainsi que la documentation disponible à l'Espace Campus France.

- les sites internet spécialisés : onisep.fr, l'étudiant.fr, étudiant.gouv.fr.

- les sites internet desétablissements.

Les formations choisies doivent être en cohérence avec mon projet d'études.

#### JE RÉDIGE MON PROJET D'ÉTUDES.

Il est nécessaire de rédiger les motivations de mon projet d'études et de justifier le choix de mes formations, cela me sera demandé lors de mon entretien.

# **Mon panier de formation: 1ère année**

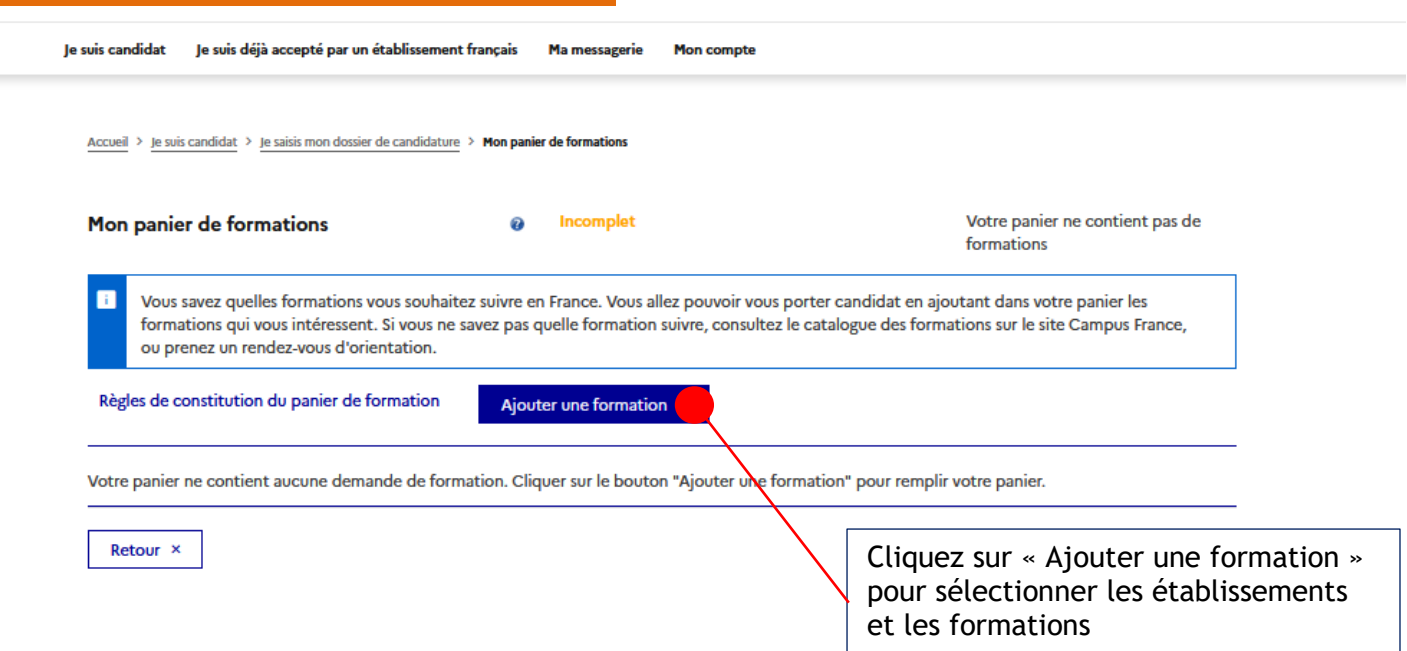

#### Règles de constitution du panier de formation

 Vous pouvez ajouter jusqu'à 7 demandes de formation dans votre panier. Certaines de ces demandes obéissent à des règles particulières :

#### 1ÈRE ANNÉE DE LICENCE

Ces formations sont soumises à la règlementation dite « DAP blanche ». Vous pouvez sélectionner jusqu'à 3 demandes. Vos demandes seront étudiées simultanément par les établissements.

Vous devrez répondre dans le créneau de date indiqué

Nous vous conseillons de sélectionner tous vos formations dans le même domaine d'études.

#### DIPLÔMES D'ARCHITECTURE (LICENCE, MASTER, HMONP)

Ces formations sont soumises à la règlementation dite « DAP jaune ». HMONP désigne l'Habilitation à exercer la Maîtrise d'œuvre en son Nom Propre. Vous devez obligatoirement sélectionner 2 formations du même type de diplôme.

Ne sont pas concernés par la DAP jaune, les candidates à une inscription pour l'obtention d'un diplôme de spécialisation en architecture (DSA), d'un diplôme propre aux écoles d'architecture (DPEA) ou d'un doctorat.

Attention, pour les deux procédures de demande d'admission préalable (DAP), la date limite de dépôt des dossiers est fixée au 10 décembre.

#### IUT

Toutes vos demandes sont transmises simultanément aux établissements concernés.

#### ECOLES POLYTECH

Vous pouvez ajouter jusqu'à 3 demandes de formation pour les écoles du groupe Polytech.

Vous devez prioriser vos demandes. En cas d'admissibilité, vous serez convoqué par Polytech pour la spécialité la mieux classée dans votre liste de vœux. L'ordre est donc important. Par exemple si vous avez classé (dans cet ordre) les Ecoles A, B et C et que l'Ecole A a répondu Non, alors que les écoles B et C ont répondu Oui, l'entretien portera sur l'intégration de l'Ecole B.

#### RECOMMANDATIONS IMPORTANTES

Si vous avez postulé pour des formations en 1ère année de licence (DAP blanche), vous pouvez aussi postuler pour d'autres formations du même niveau d'entrée (IUT par exemple) dans des domaines similaires.

Les places en IUT étant limitées, l'admission pour ces formations est très sélective.

Faites attention à la cohérence de vos demandes et à la précision de vos motivations. Même si vous pouvez ajouter jusqu'à 7 formations, ce n'est pas une obligation. Les établissements n'apprécient guère les motivations qui ne correspondent pas aux formations visées, ou qui sont trop vagues. Il vaut mieux cibler vox choix que de multiplier les candidatures.

Si vous souhaitez faire acte de candidature dans plusieurs formations ne relevant pas du même calendrier (exemple : DAP, IUT, hors DAP), nous vous conseillons de soumettre un panier de formations unique comportant toutes vos candidatures que vous aurez transmis sur la base du calendrier le plus tôt dans l'année. Le conseiller pourra alors apprécier la cohérence de toutes vos demandes en une seule fois.

Sauf précision contraire donnée par votre Espace Campus France, vous n'êtes pas obligés de déclarer :

- $\rightarrow$  vos candidatures pour des établissements non raccordés au système Etudes en France (ils ne recevront pas votre demande)
- → vos candidatures relevant de la procédure Parcoursup

Nous vous conseillons néanmoins de le faire pour que votre conseiller Campus France discute avec vous, lors du même entretien, de l'ensemble de vos candidatures.

Si vous ne le faites pas, vous serez convoqué pour un deuxième entretien dans l'hypothèse où vous seriez accepté pour une candidature absente de votre dossier.

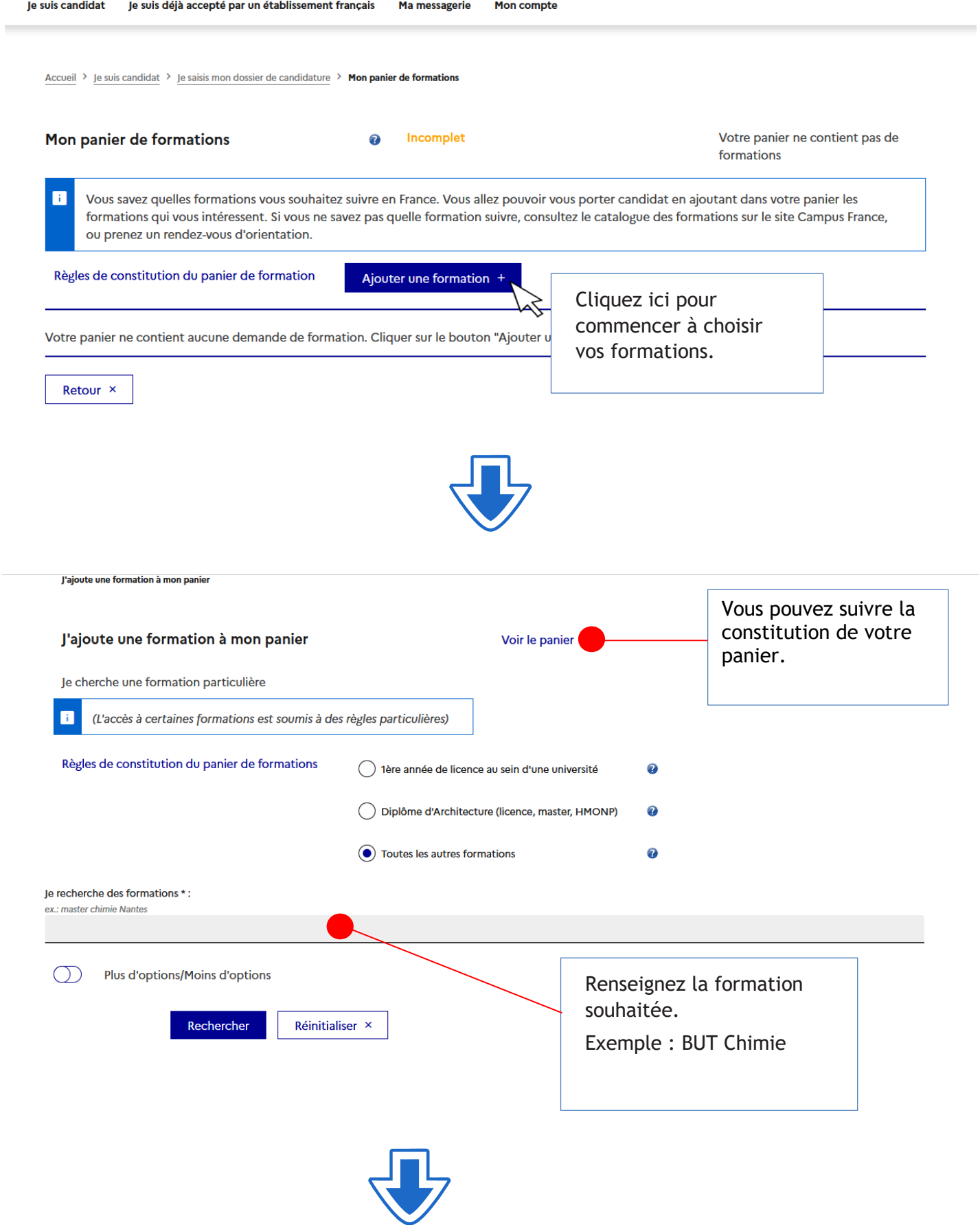

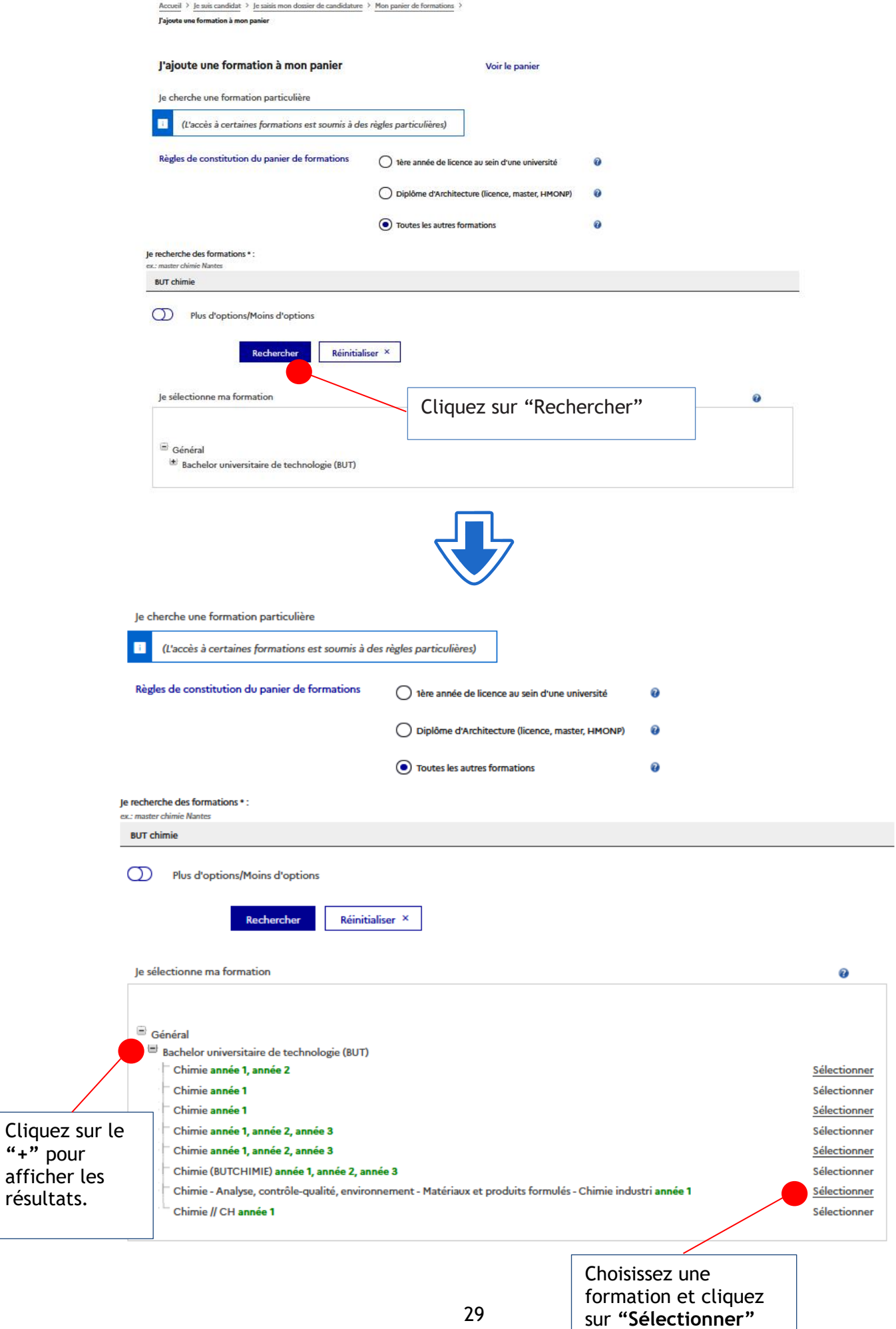

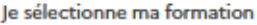

| Général                                                                                                    |                            |              |
|----------------------------------------------------------------------------------------------------|----------------------------|--------------|
| w<br>Bachelor universitaire de technologie (BUT)                                                             |                            |              |
| Chimie année 1, année 2                                                                                      |                            | Sélectionner |
| Chimie année 1                                                                                               |                            | Sélectionner |
| Chimie année 1                                                                                               |                            | Sélectionner |
| Chimie année 1, année 2, année 3                                                                             |                            | Sélectionner |
| Chimie année 1, année 2, année 3                                                                             |                            | Sélectionner |
| Chimie (BUTCHIMIE) année 1, année 2, année 3                                                                 |                            | Sélectionner |
| Chimie - Analyse, contrôle-qualité, environnement - Matériaux et produits formulés - Chimie industri année 1 |                            | Sélectionner |
| Chimie // CH année 1                                                                                         |                            | Sélectionner |
| Je choisis mon année d'entrée                                                                                |                            | Ω            |
| $annee 1(bac + 1)$                                                                                           |                            |              |
|                                                                                                    |                            |              |
| Je sélectionne un établissement parmi ceux qui proposent cette formation                                     | Faites le choix de l'année |              |
| Pour la formation suivante : Bachelor universitaire de technologie (BUT) Chimie                              | d'entrée à la formation.   |              |
|                                                                                                    |                            |              |
|                                                                                                    |                            |              |
|                                                                                                    |                            |              |
|                                                                                                    |                            |              |
| Université d'Aix-Marseille<br>IUT d'Aix-Marseille<br>Site de Marseille St Jérôme                             |                            |              |

Je relis la fiche de la formation choisie

Bachelor universitaire de technologie (BUT) Chimie (année 1) Université d'Aix-Marseille - IUT d'Aix-Marseille - Site de Marseille St Jérôme

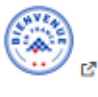

Ajouter la formation sélectionnée à mon panier +

Retourner au panier de formations ×

 $\overline{a}$ 

Cliquez sur « Ajouter la formation sélectionnée à mon panier » pour enregistrer la formation

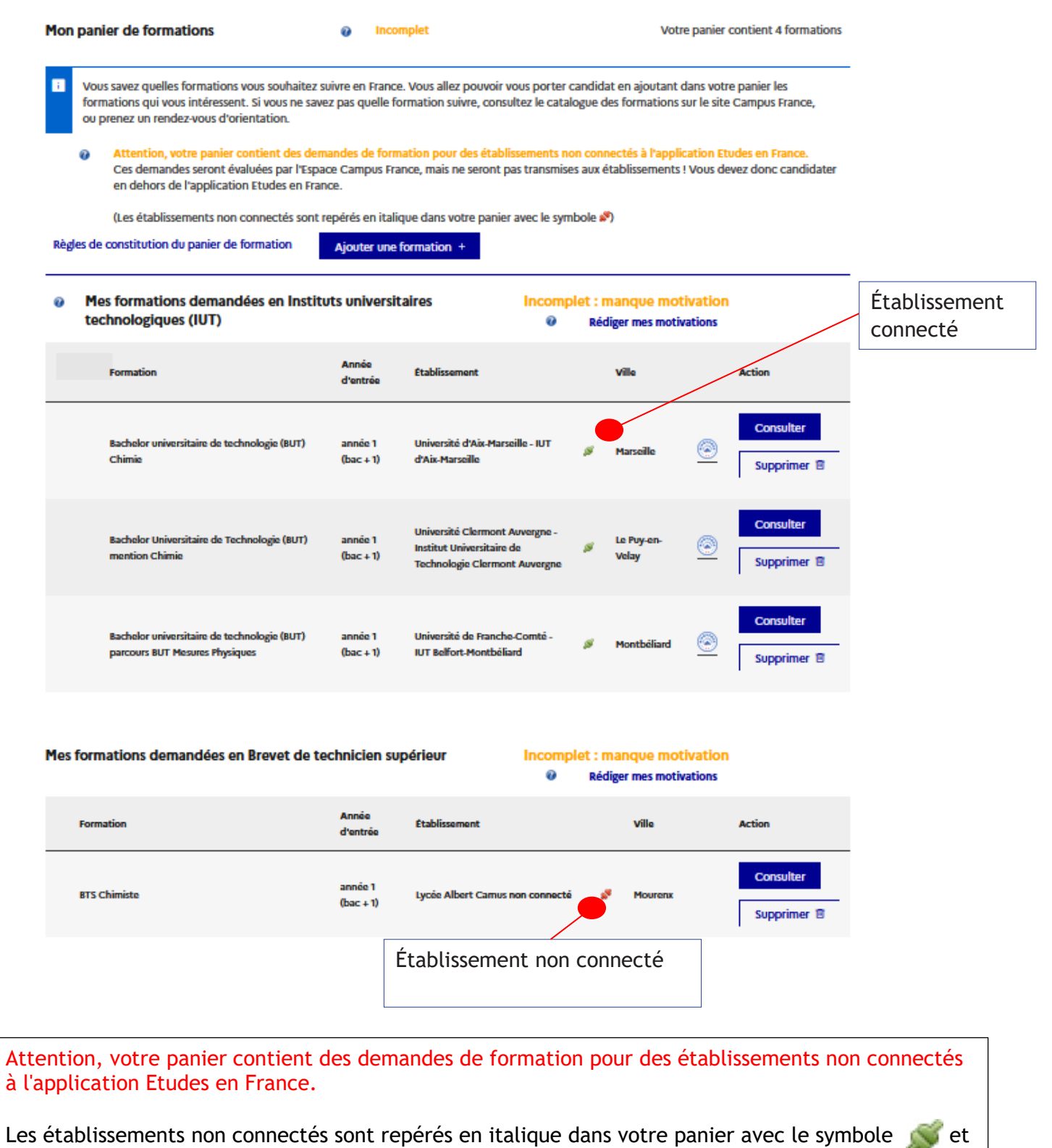

les connectés avec le symbole .

Vous devez supprimer les formations non connectées de votre panier. Pour ces établissements, vous devez candidater en dehors de l'application Etudes en France.

# **Mes motivations**

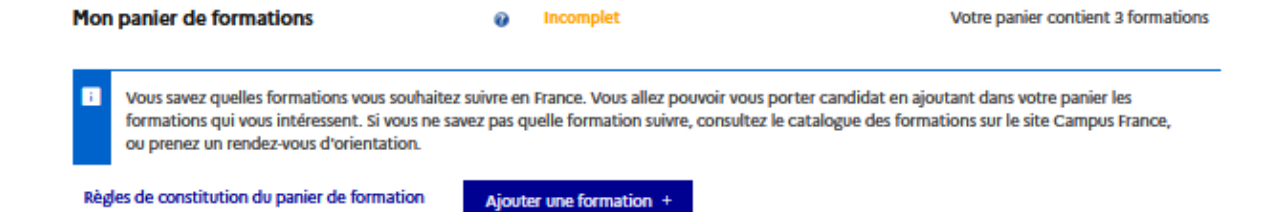

Mes formations demandées en Instituts universitaires

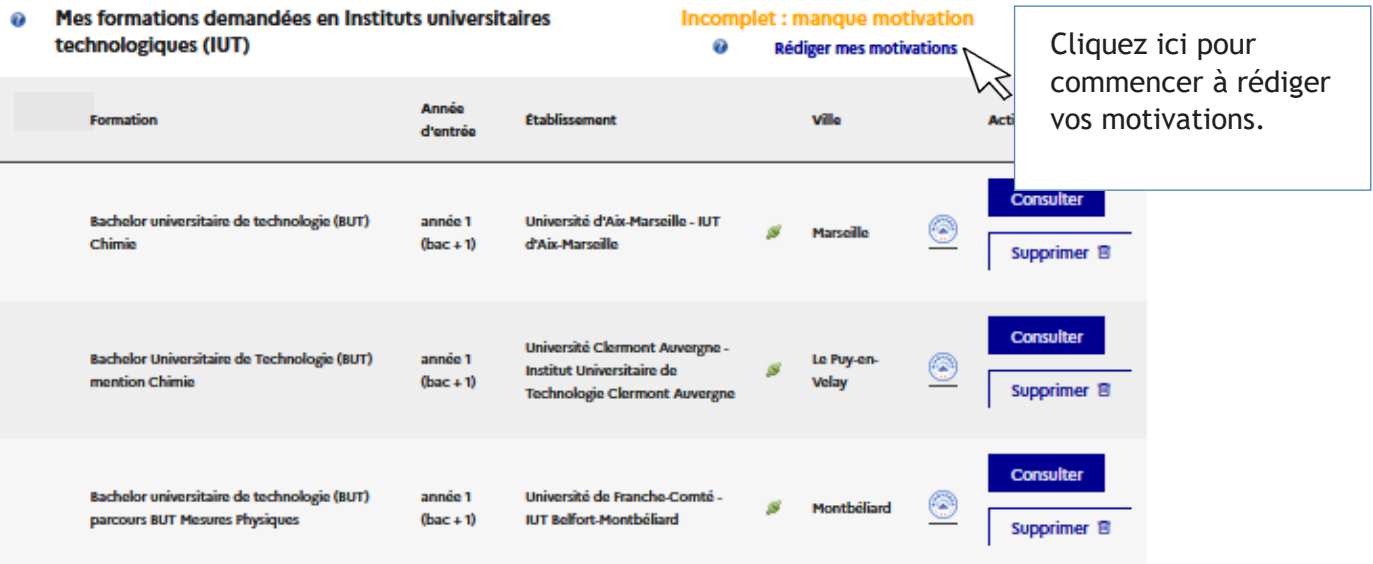

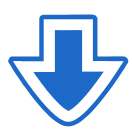

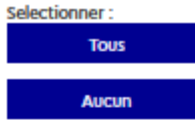

#### Liste des demandes de formation pour lesquelles je dois rédiger mes motivations

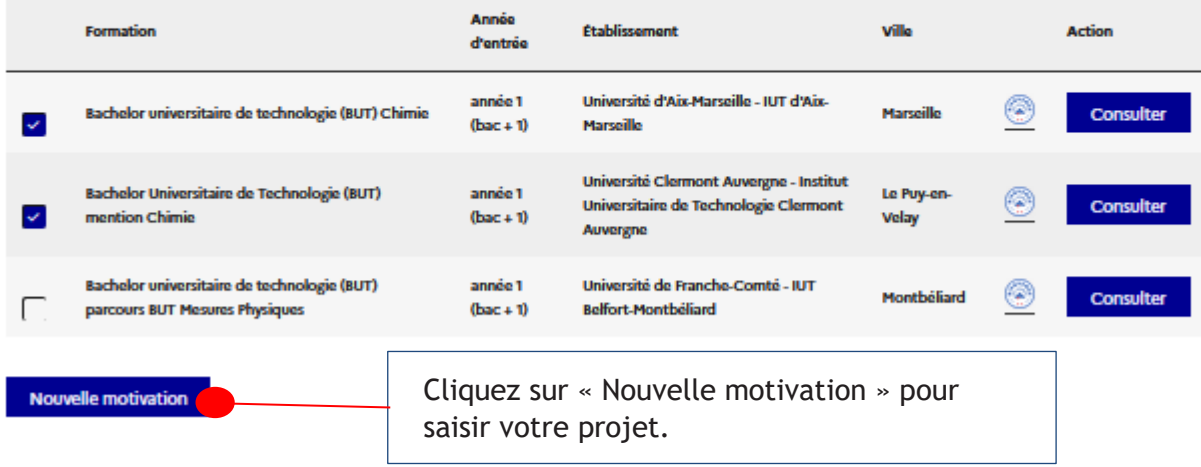

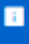

Donner un titre en français à vos motivations de manière à pouvoir les réutiliser pour d'autres demandes de formation. Par exemple : "mon projet master informatique graphique".

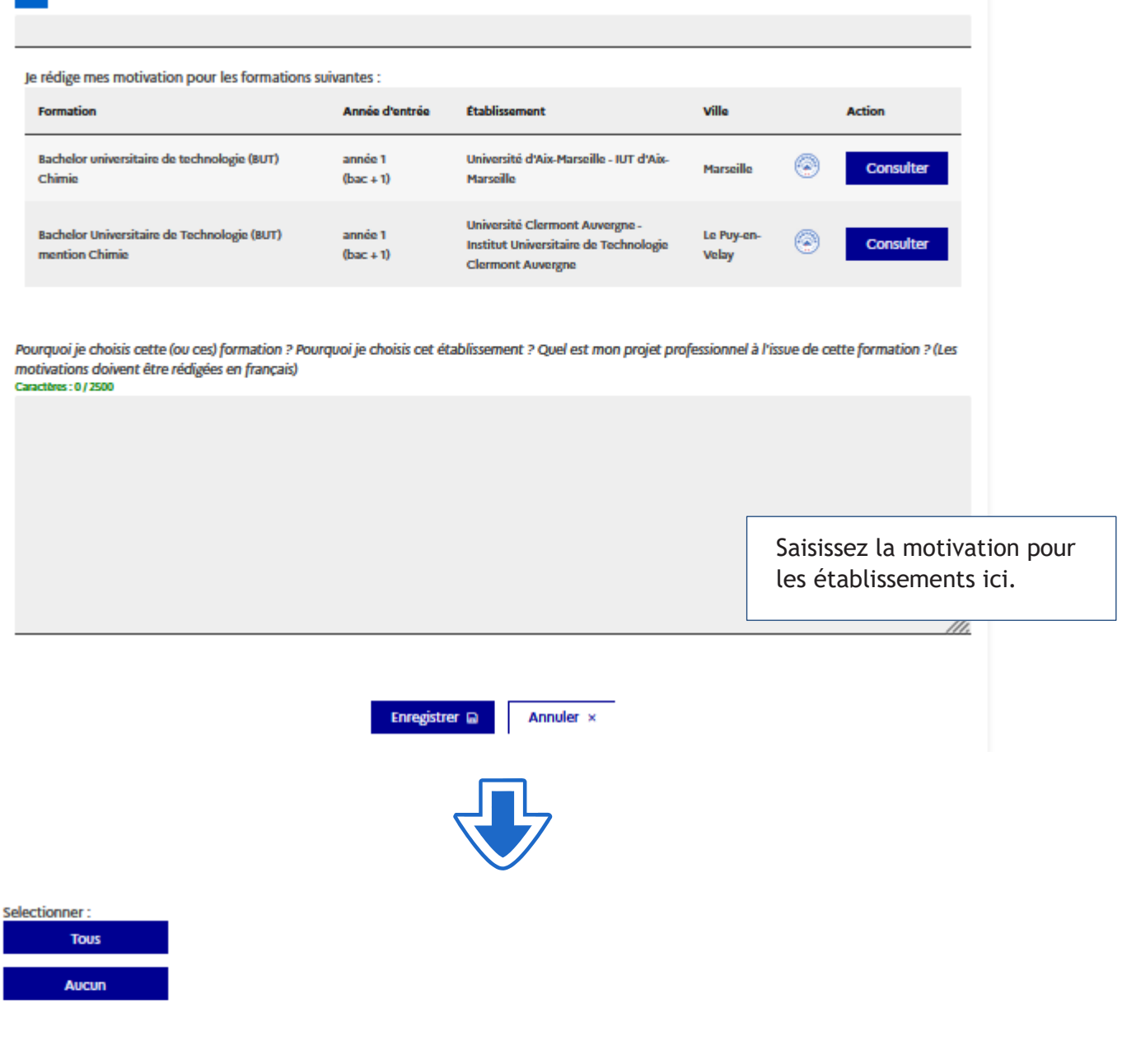

#### Liste des demandes de formation pour lesquelles je dois rédiger mes motivations

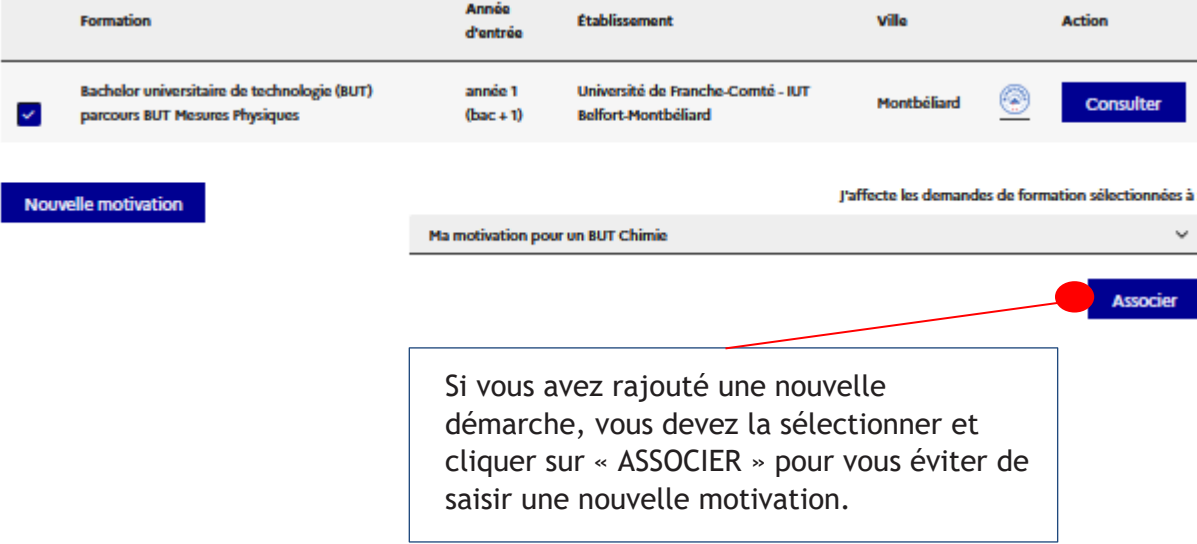

#### - Pour ajouter vos demandes en licence 1 - DAP blanche, vous devez sélectionner "1ère année de licence"

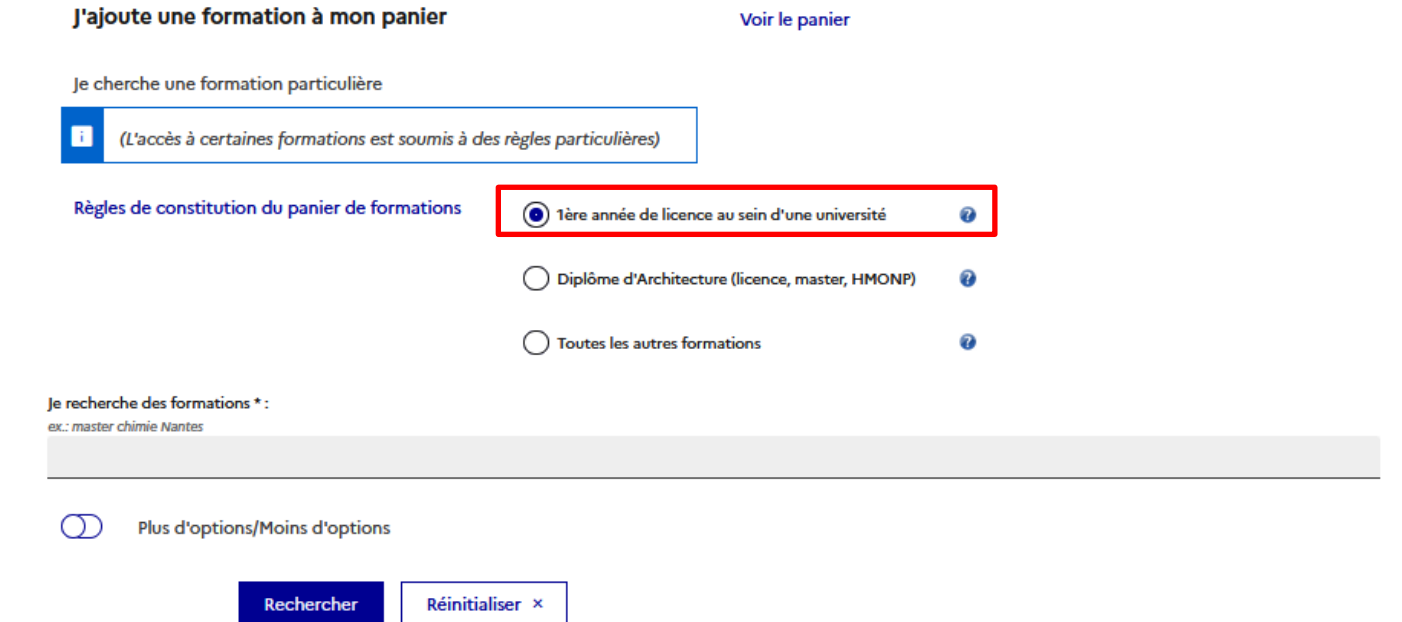

- Pour ajouter des formations en architecture – DAP jaune, vous devez sélectionner "Diplôme d'Architecture (licence, master, HMONP)

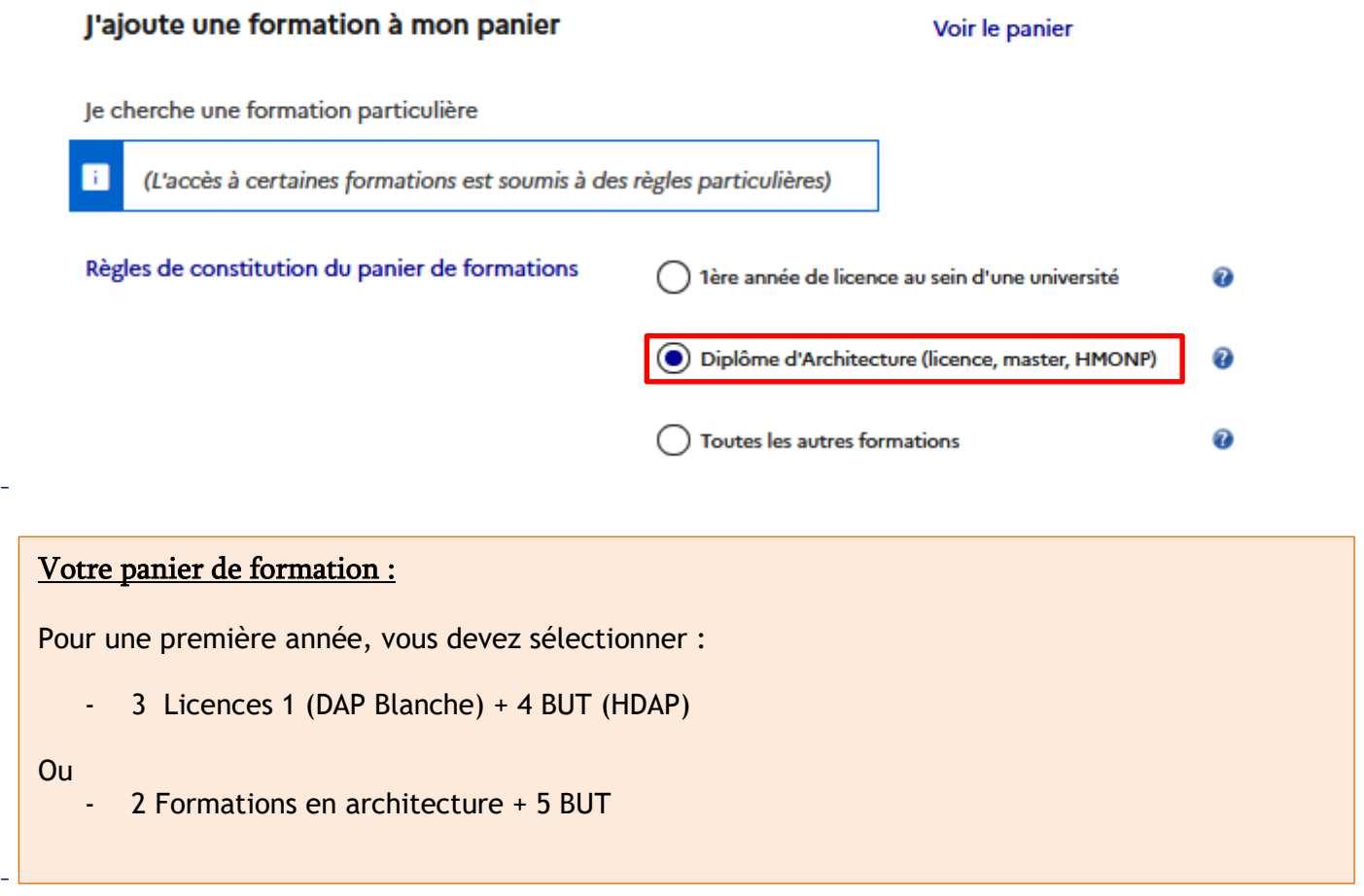

#### REGLES DE CONSTITUTION DU PANIER POUR LES FORMATIONS EN 2èME ET 3èME ANNÉE LICENCE, MASTER 1 ET2

#### DIPLOME D'ARCHITECTURE (LICENCE, MASTER, HMONP)

L'accès à ces formations (toutes années confondues) est soumis à une règlementation particulière.

p

Voir les règles de constitution du panier. (HMONP = Habilitation à l'exercice de la Maîtrise d'Œuvre en son Nom Propre)

#### TOUTES LES AUTRES FORMATIONS

Pour une candidature en 2ème et 3ème année de licence, BTS, Classes Préparatoires aux Grandes Ecoles, 1ère et 2ème année de master, écoles d'ingénieurs, …

#### JE SÉLECTIONNE MA FORMATION

L'explorateur liste les formations répondant à vos critères de sélection, suivies des années d'entrée pour lesquelles il est possible de postuler.

**« Sélectionner »** affiche la liste des établissements proposant la formation.

#### JE CHOISIS MON ANNÉE D'ENTRÉE

Choix possible uniquement si plusieurs années d'entrée sont proposées pour la formation sélectionnée.

#### JE SÉLECTIONNE UN ÉTABLISSEMENT

L'explorateur liste les établissements proposant la formation et l'année d'entrée sélectionnées plus haut.

**« Sélectionner »** permet de choisir l'un d'entre eux.

Aucune candidature n'est possible pour les formations « Fermées par l'établissement » ou **«Inaccessibles»**

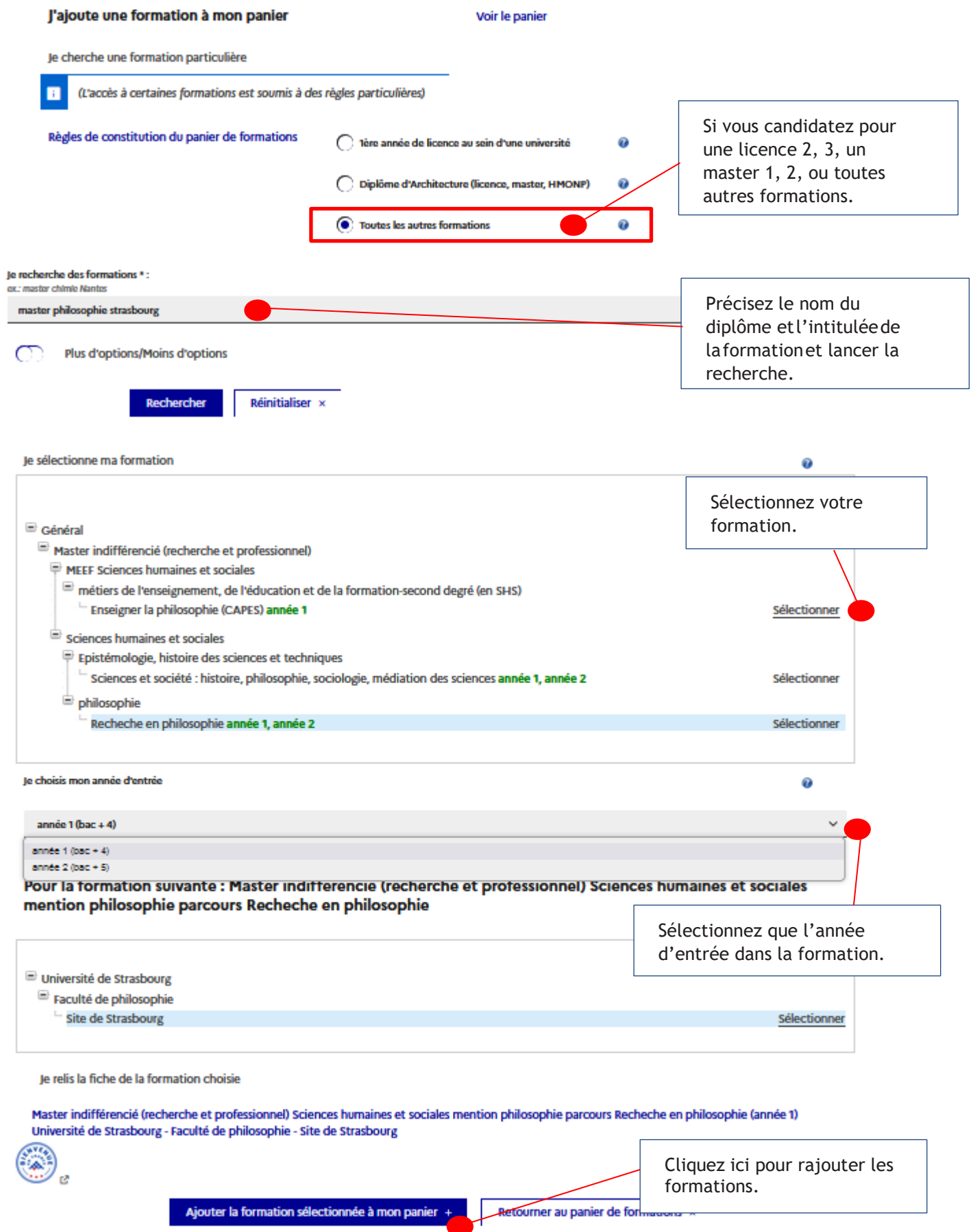

**Si l'une de vos demandes concerne un établissement non connecté, vous devez CONTACTER directement l'établissement**

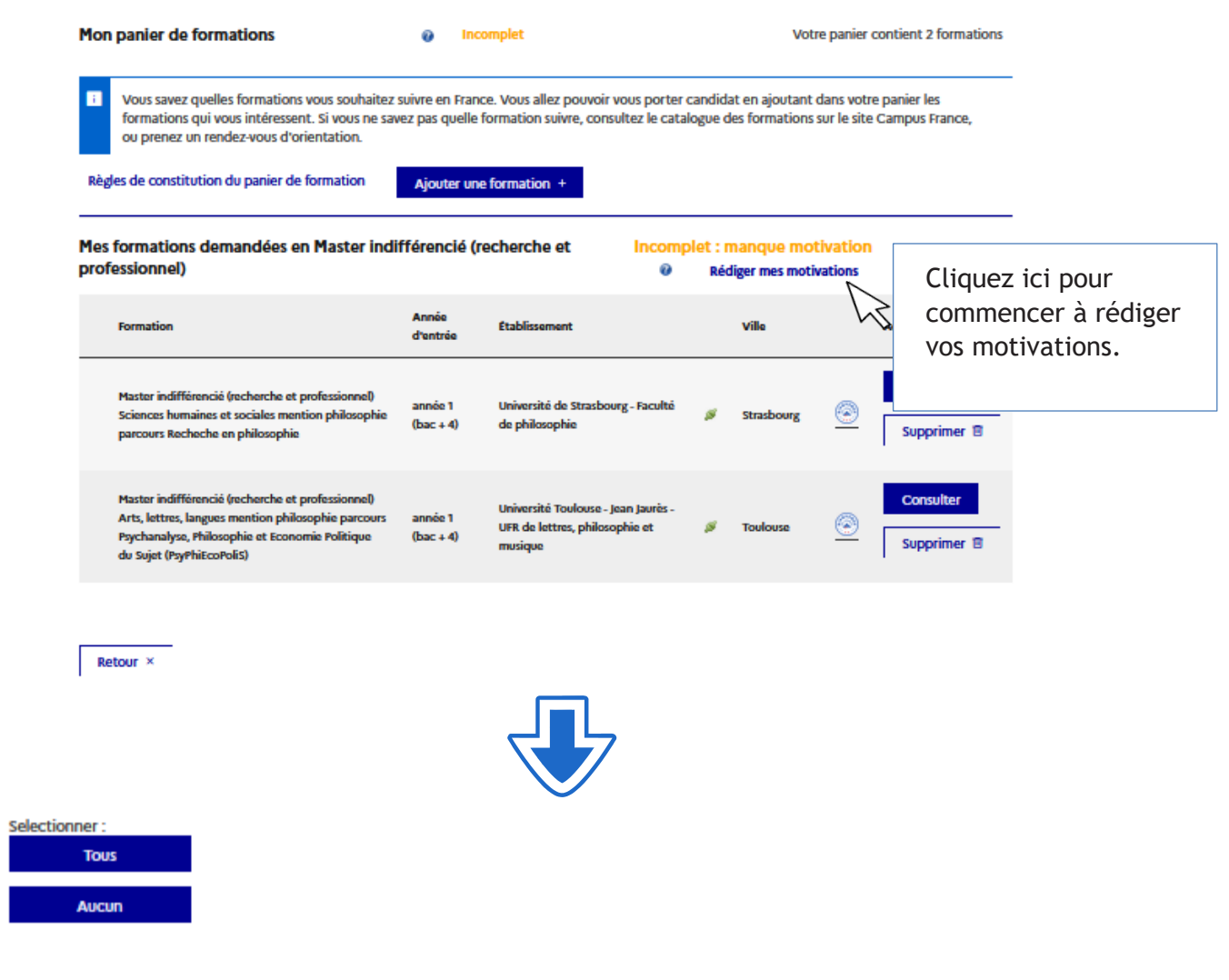

#### Liste des demandes de formation pour lesquelles je dois rédiger mes motivations

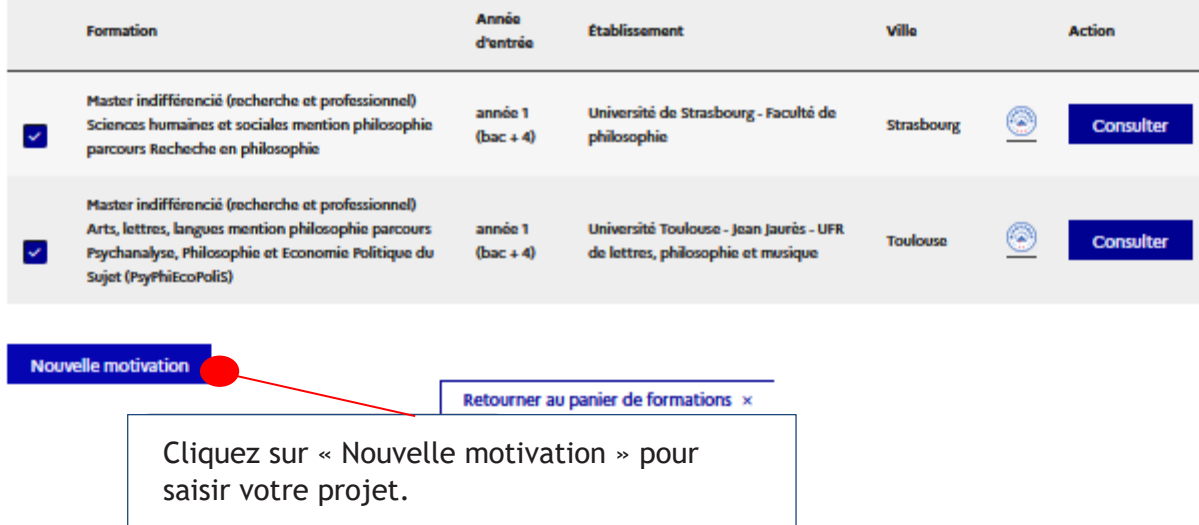

#### $\rightarrow \,$  Mon panier affiche "Complet", lorsque toutes les motivations sont correctement renseignées.

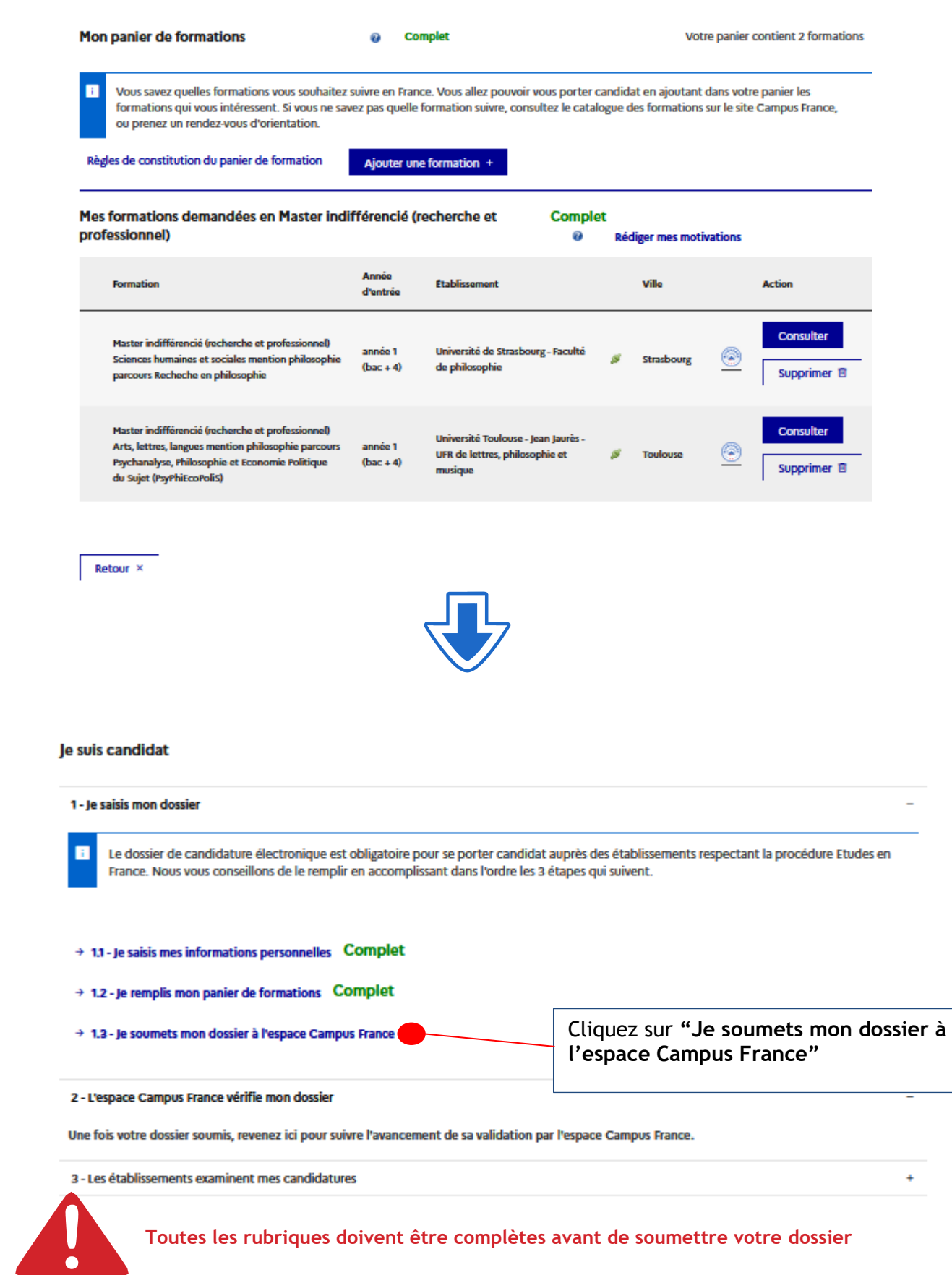

# **JE SOUMETS MON DOSSIER**

Vous ne pourrez valider votre formulaire que si les 3 rubriques sont notées « complet ». Si une rubrique est notée « incomplet », c'est qu'elle n'a pas été remplie correctement. Retournez alors sur cetterubrique.

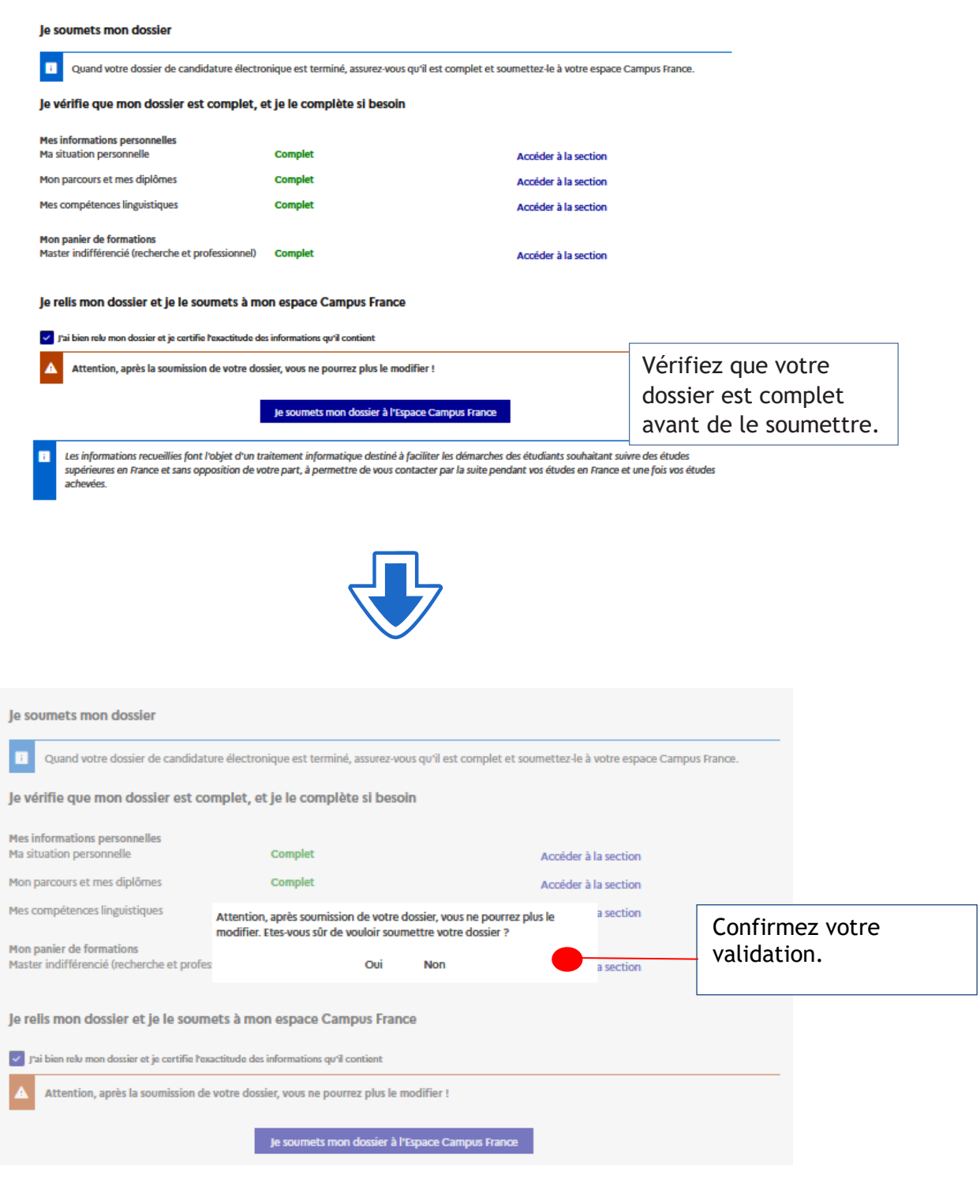

39 **Après la soumission votre dossier ne pourra plus être modifié**

**Étape** 5 **Payez les frais Campus France**

Les frais de dossier ne peuvent être acquittés qu'après la validation de votre dossier de candidature sur «Etudes en France» par l'équipe Camus France.

#### COMMENT FAIRE ?

- Une fois votre dossier finalisé et soumis en ligne, les agents Campus France Gabon valident votre dossier.
- Un message vous sera envoyé sur votre page d'accueil et sur votre adresse électronique personnelle.
- Les frais de dossiers sont à payer via MOOVMONEY: \*555# 5. Paiement 6. Campus France
- **E** Les frais de dossier s'élèvent à 80 000FCFA.

Message de demande de paiement

Accueil > Je suis candidat

#### Je suis candidat

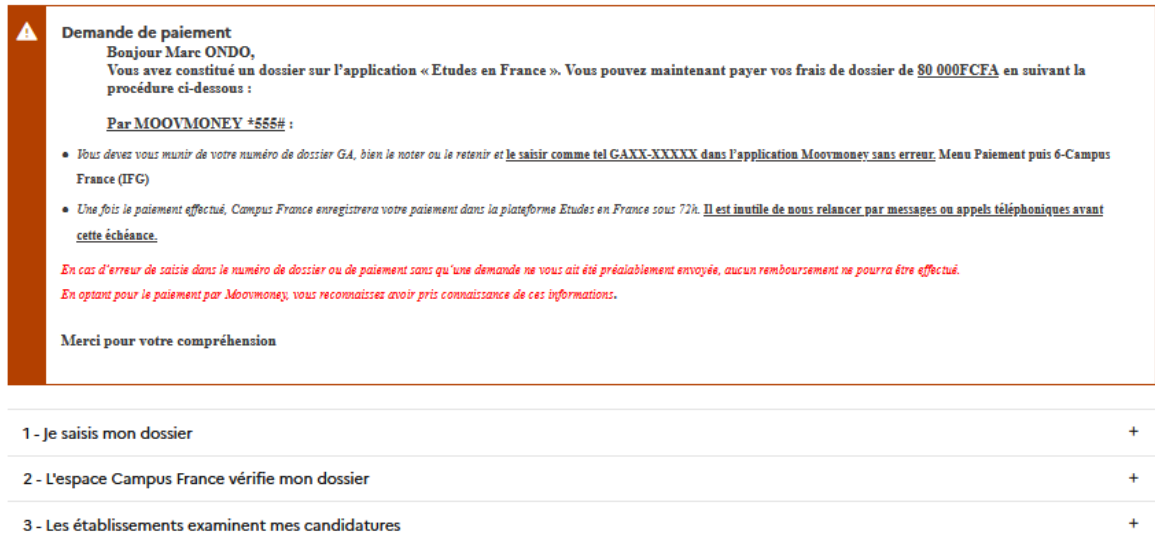

Les frais de dossier Campus France (**80.000FCFa**) sont à régler uniquement via la plateforme de paiement MOOVMONEY.

Conservez précieusement le message de paiement que vous recevrez.

Attention : Ces frais couvrent le traitement de votre dossier, il ne s'agit en aucun cas d'une garantie pour l'obtention d'une préinscription. Les universités et écoles sont seules juges en la matière !

**Vérifiez sur votre GUIDE RENTREE que vous n'êtes pas exempté.**

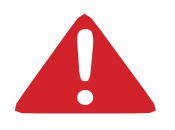

**Aucun remboursement possible en cas d'erreur.**

#### **Sont exemptés de frais de dossier:**

Titulaired'unBacfrançaisdemoinsde4ans (àjustifier))

CPGE du Lycée Léon Mba (sur liste)

Fonctionnaires gabonais en possession d'une attestation de mise en stage.

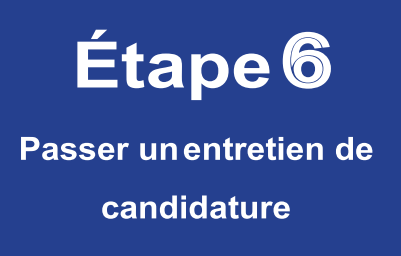

Vous devez passer votre entretien de candidature avant : le 1 mars 2024 pour toutes les formations.

Campus France vous enverra une convocation pour votre entretien avant la date limite. Vous devez imprimer la convocation reçue.

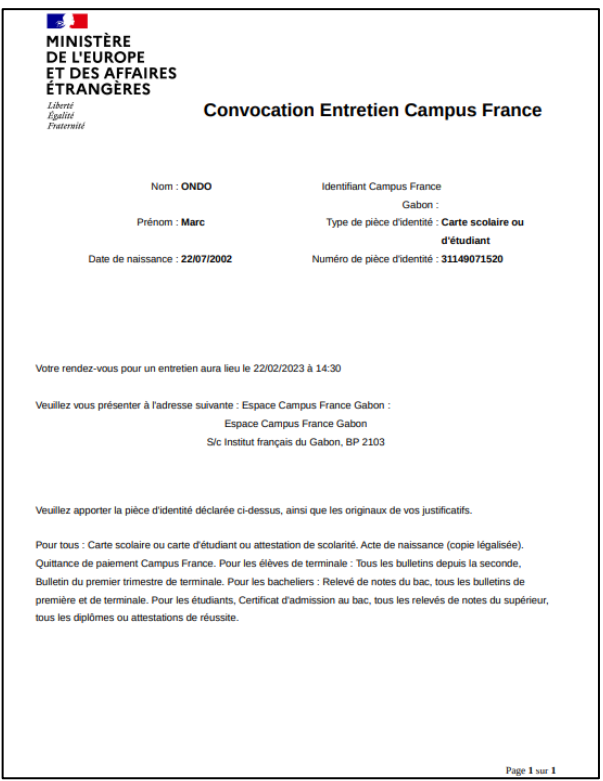

Les entretiens se déroulent à l'Espace Campus France situé à l'Institut français de Libreville. **Lejourdel'entretien,n'oubliez pasdevousmunirdesoriginauxdesdocuments constitutifsde votre dossier**.

Ce n'est qu'après ce rendez-vous que votre candidature pourra être examinée par les établissements choisis.

### $\begin{bmatrix} \equiv \cr \sigma \end{bmatrix}$ JE CONSTITUE MON DOSSIER POUR L'ENTRETIEN

#### LES PIECES JUSTIFICATIVES

#### Pour tous :

- Carte scolaire ou carte d'étudiant
- Acte de naissance
- Mon Curriculm Vitae
- -

#### Si vous préparez le bac :

- Tous les bulletins depuis la seconde
- Le certificat de scolarité de la terminale

Vous devrez compléter dès que possible votre dossier électronique avec le bulletin du premier trimestre de terminale.

#### Si vous venez d'avoir le bac :

- Le relevé de notes et le certificat d'admission du bac
- Les bulletins de première et terminale

#### Si vous êtes en études supérieures :

- Le relevé de notes et le certificat d'admission du bac
- Tous mes relevés de notes du supérieur
- Tous mes diplômes du supérieur ou attestations de réussite

**Les relevés de notes et bulletins originaux sont exigés.**

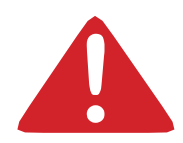

#### **Tout dossier incomplet sera refusé lors de l'entretien.**

Si besoin, je retourne dans mon établissement, demander des copies certifiées conformes de mes bulletins, relevé de notes ou souches.

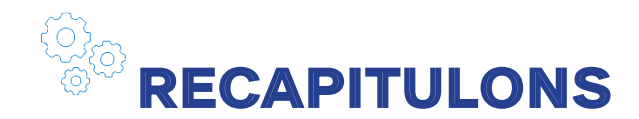

#### **Candidature via Campus France**

- 1ère année de Licence (L1), 1ère année PASS (Médecine, sage-femme, dentaire, pharmacie)
- Capacité en droit
- Ecoles d'architecture
- DUT, diplôme universitaire detechnologie\*
- 2ème année de Licence (L2)\*
- 3ème année de Licence(L3)\*
- Licence professionnelle (LP après Bac + 2) \*
- 1ère année de Master ou 2ème année de
- Master (M1 ou M2) \*

 Ecoles d'architecture, ENSA (Tous niveaux jusqu'au Master)

> **Conformez-vous aucalendrier ci-dessouset respecter lesdates limitesde validationen ligne et de paiement des frais de dossier.**

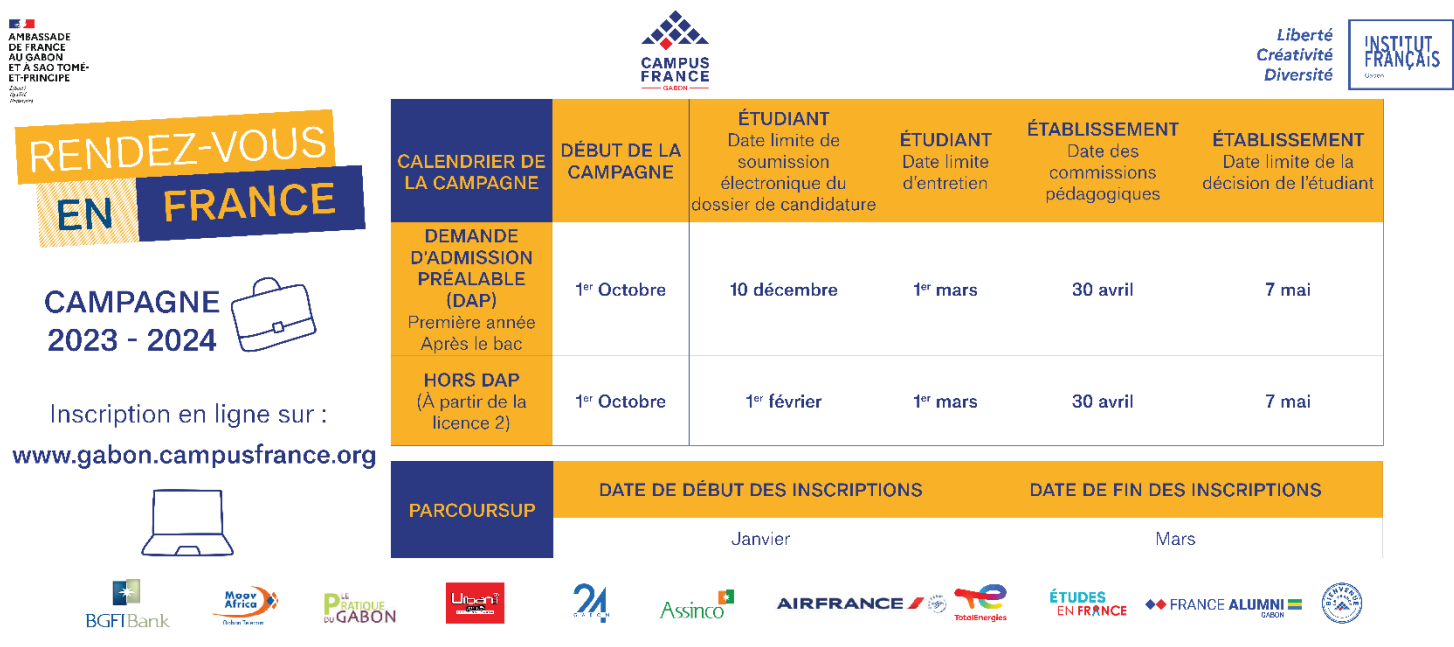

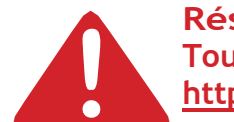

**Réseau polyteCh Toutes les informations sur les procédures d'admission sont en ligne sur le lien suivant: <http://www.polytech-reseau.org/index.php>**

Vous pouvez engager la même année :

UNE procédure DAP (deux filières au maximum pour 3 universités ou 2 écoles d'architecture)

ET

PLUSIEURS IUT (dans la limite de 7 établissements au total)

Pour la procédure hors DAP vous êtes limité à 7 établissements

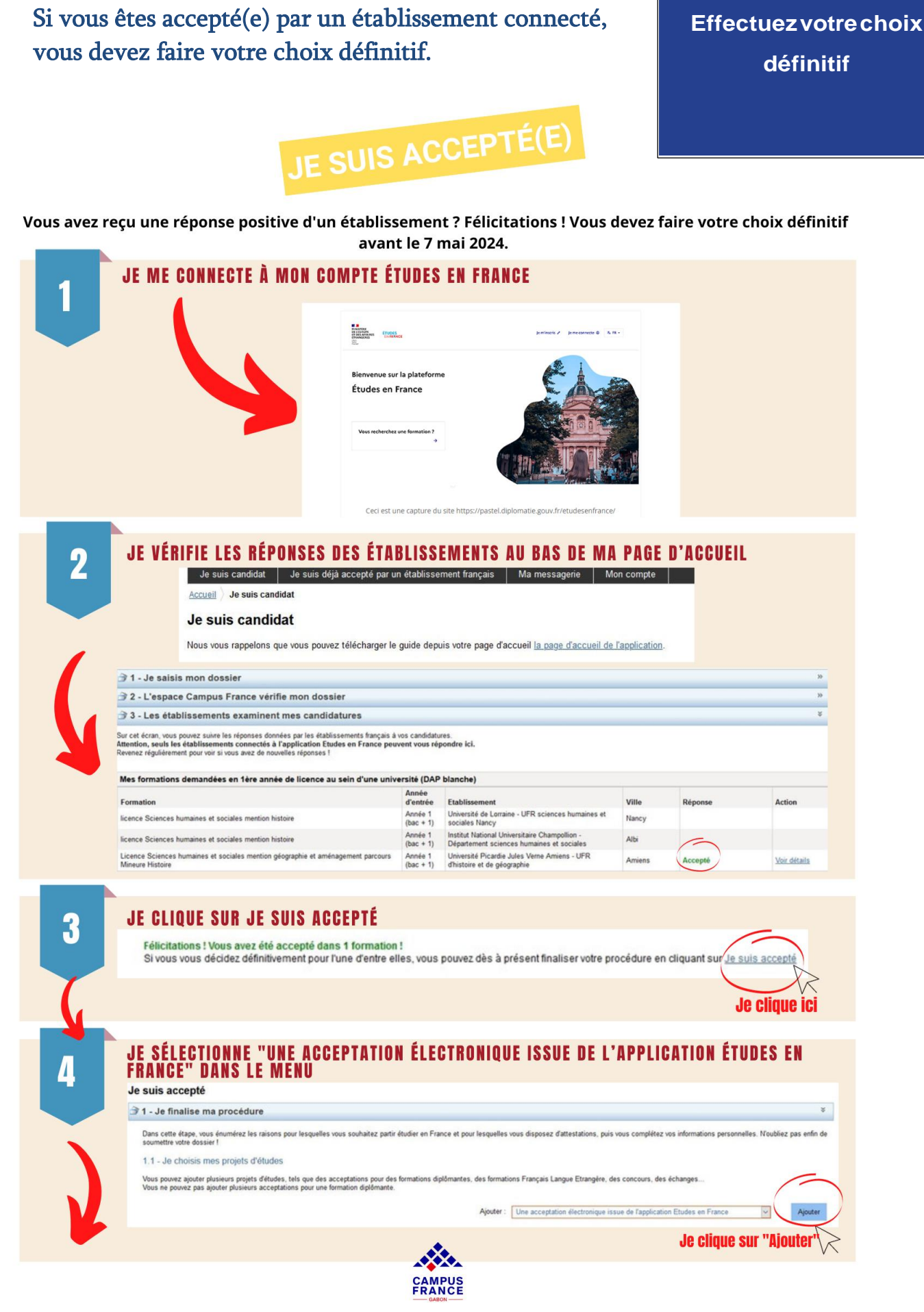

**Étape** 7

47

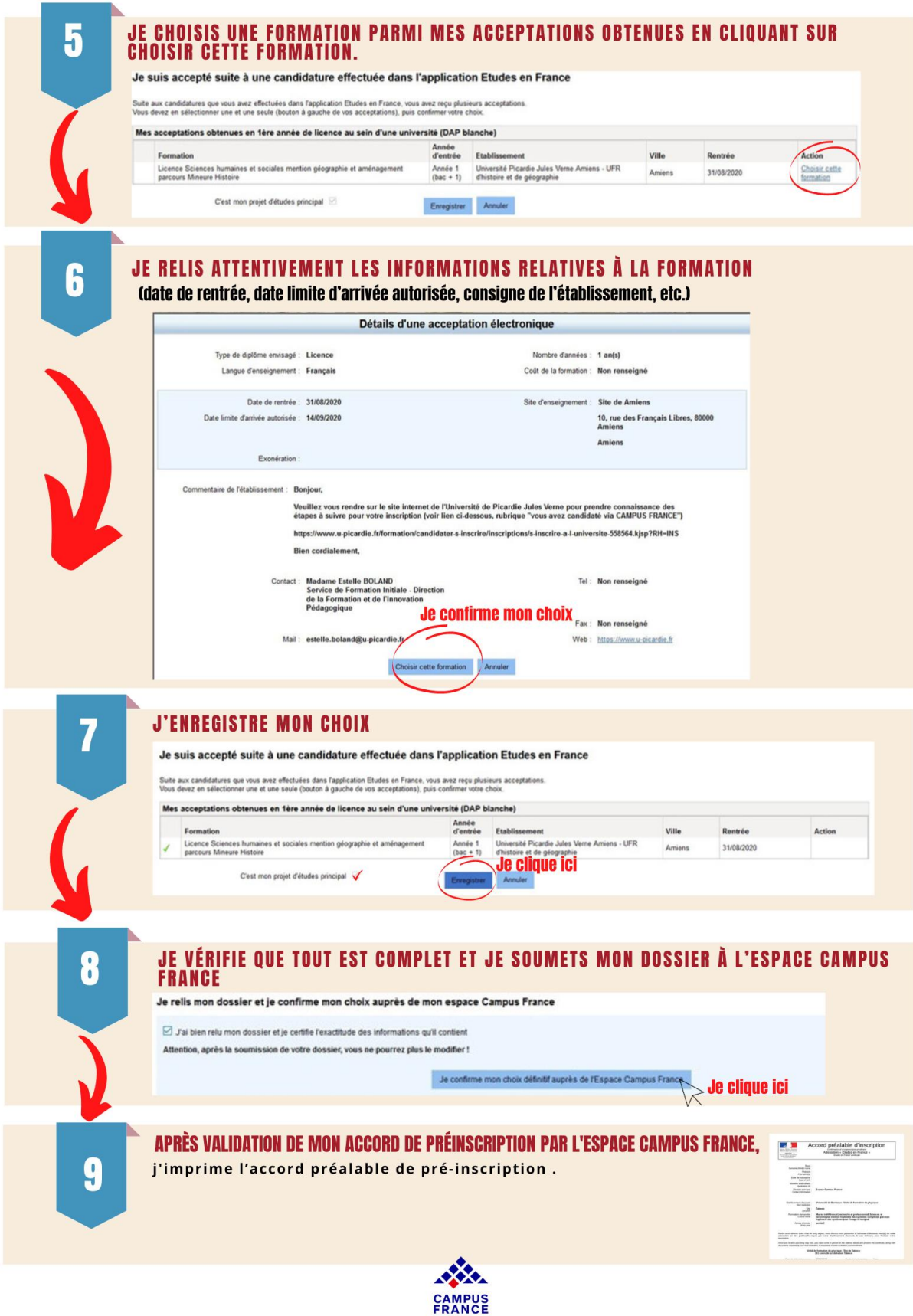

L'attestation de préinscription vous autorisant à déposer une demande de visa long séjour étudiant ne pourra être délivrée par Campus France Gabon que sur présentation de l'original du diplôme permettant d'accéder à la formation choisie (exemple : Attestation de réussite au Baccalauréat et le relevé de notes, Attestation de réussite à la Licence, master, DUT, BTS, DTS…).

Le Consulat applique un demi-tarif aux étudiants ayant respecté la procédure Campus France et la gratuité aux boursiers du Gouvernement gabonais.

Pour la demande de logement en résidence universitaire, créez votre dossier sur le site [www.etudiant.gouv.fr](http://www.etudiant.gouv.fr/) .

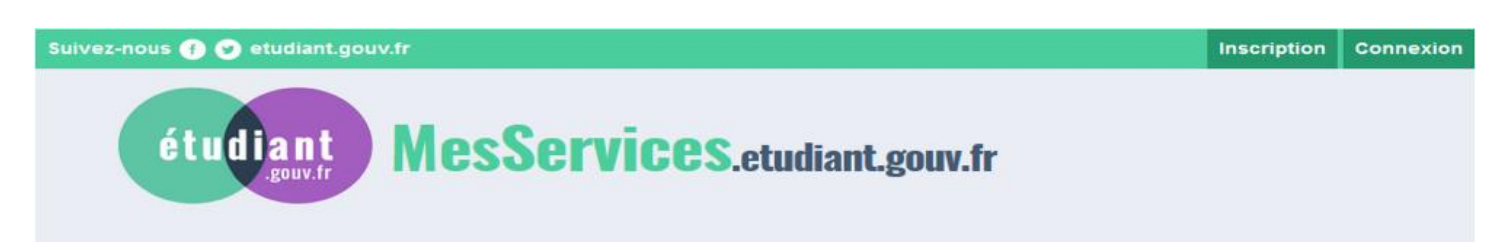

Le loyer d'une chambre en cité varie de 176 à 243 euros selon le niveau de confort. Le loyer d'un logement en résidence privée est d'environ 300 euros mensuel selon la surface.

L'admission est faite pour une année universitaire et en fonction des places disponibles. Si satisfaction ne peut être donnée immédiatement, les étudiants sont placés sur liste d'attente. Les dossiers sont étudiés en fonction du niveau d'étude et de la date de dépôt ou de réception par courrier ainsi que des placesdisponibles.

#### 1 - L'ESPACE LOGEMENTÉTUDIANT

Cet espace vous permettra d'effectuer des recherches de logement et d'effectuer sur place les démarches administratives liées à votreinstallation. [www.espace-etudiant.com](http://www.espace-etudiant.com/)

#### 2 - HÉBERGEMENTTEMPORAIRE

Auberge de jeunesse (réservation possible depuis l'étranger)

#### 3 - SE LOGER DANS LE PRIVÉ

Vous trouvez des offres de logement chez les particuliers (sans frais d'agence) sur : [www.lokaviz.fr](http://www.lokaviz.fr/) ou [www.logement.informationjeunesselr.fr](http://www.logement.informationjeunesselr.fr/)

#### 4 - AIDES AULOGEMENT

Les APL (Aides Personnalisées au logement) ou ALs (Allocations de Logement à caractère social) sont des aides financières au logement versées par la Caisse d'Allocations Familiales. La demande de dossier s'effectue par saisie informatique : [www.caf.fr](http://www.caf.fr/)

#### 5- DÉPOT DE GARANTIE ET CAUTIONNEMENT SOLIDAIRE

#### Dépôt de garantie

Lors de la signature de votre bail, vous devrez verser un dépôt de garantie. Cette somme sert à couvrir les éventuels manquements du locataire à ses obligations (frais de réparation ou de remise en état...). Le dépôt de garantie ne peut excéder un mois de loyer sans les charges et doit être restitué dans un délai de deux mois à compter de la remise des clefs (pour les locations vides).

#### CAUTIONNEMENT SOLIDAIRE

Pour obtenir un logement, vous devrez également fournir un cautionnement solidaire, c'est un acte renseigné par une personne qui réside et travaille en France. Cette personne se porte garante pour vous en s'engageant à régler les loyers que vous n'auriez éventuellement pas payés.

**Étape 9** Demande de visa étudiant

Campus France vous fixera un rendez-vous TLS-Contact pour la demande de visa.

Il est important de vous rappeler que Campus France n'est pas concerné par cette démarche, nous ne pourrons vous renseigner sur le dossier à fournir.

Le Consulat Général de France au Gabon est le seul souverain en matière d'octroi de visas.

Campus France n'est, donc, pas en mesure de renseigner, motiver, expliquer ou recevoir les décisions d'octroi de visa.

Veuillez directement consulter le site France-Visas et TLS-Contact une fois la procédure Campus France terminée.

Pour connaître les documents requis pour une demande de visa long sejour étudiant VLS-TS, consultez le site internet FRANCE VISAS :

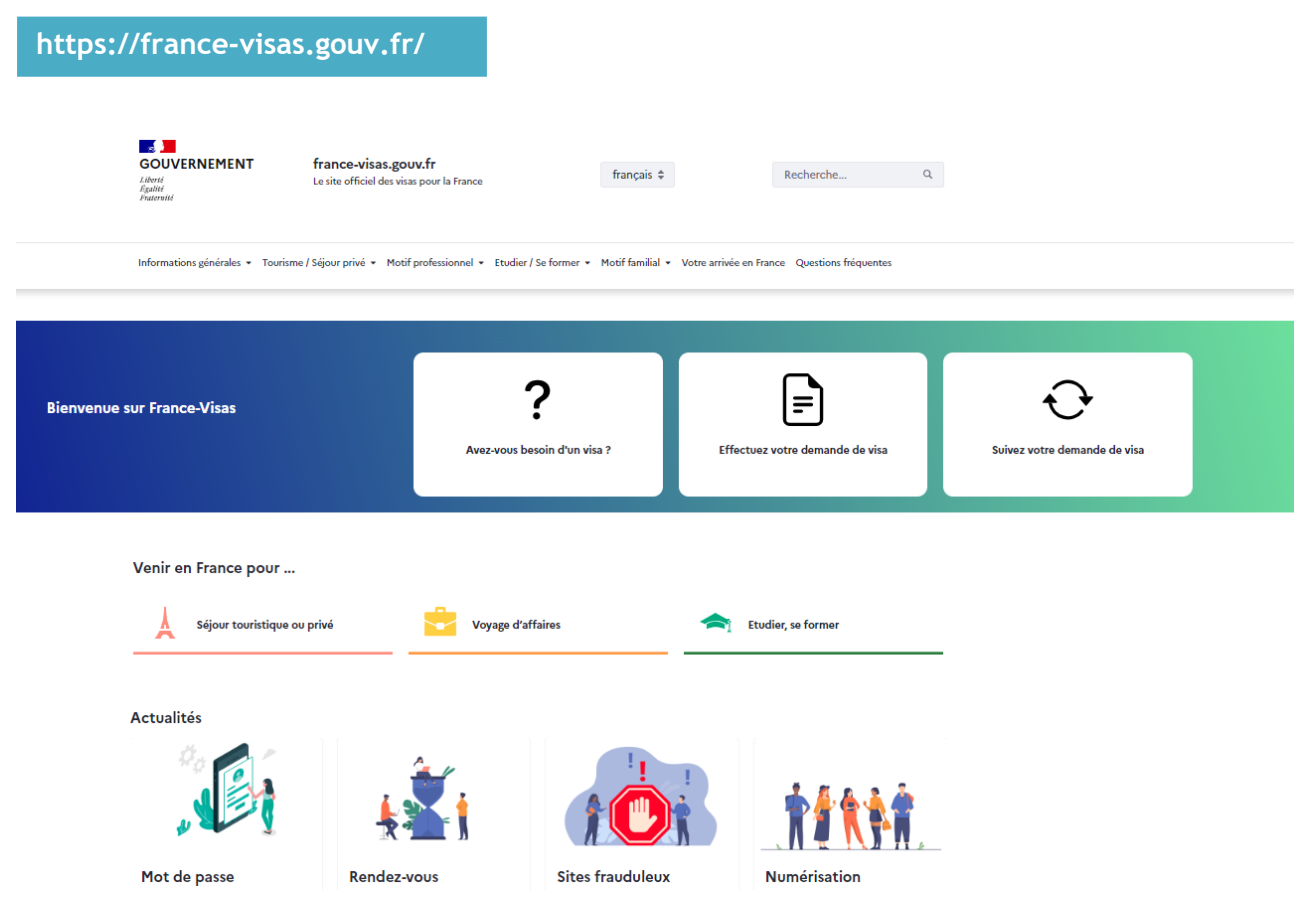

# ATTENTION !

L'espace Campus France Gabon étudie directement vos dossiers, nous ne collaborons avec aucun intermédiaire, aucune agence, aucun bureau, aucun cyber...

Les seuls frais de dossier à payer pour que les candidatures auprès des établissements partenaires que vous avez choisis dans notre catalogue soient transmises sont de 80.000FCFA.

Merci pour votre vigilance.